# Konfiguration und Fehlerbehebung bei Cisco Network Layer Encryption: IPSec und ISAKMP - Teil 2 J.

# Inhalt

[Einführung](#page-0-0) [Voraussetzungen](#page-0-1) [Anforderungen](#page-0-2) [Verwendete Komponenten](#page-0-3) [Konventionen](#page-1-0) [Hintergrundinformationen und Konfiguration zur Verschlüsselung auf Netzwerkebene](#page-1-1) [Definitionen](#page-1-2) [IPSec und ISAKMP](#page-3-0) [IPSec-Protokoll](#page-3-1) [ISAKMP/Oakley](#page-5-0) [Cisco IOS Verschlüsselungskonfiguration auf Netzwerkebene für IPSec und ISAKMP](#page-6-0) [Beispiel 1: Vorinstallierte ISAKMP-Schlüssel](#page-6-1) [Beispiel 2: ISAKMP: RSA-verschlüsselte Authentifizierung](#page-14-0) [Beispiel 3: ISAKMP: RSA-SIG-Authentifizierung/CA](#page-26-0) [Fehlerbehebung für IPSec und ISAKMP](#page-37-0) [Zugehörige Informationen](#page-44-0)

# <span id="page-0-0"></span>**Einführung**

[In Teil I](//www.cisco.com/warp/customer/707/16.html) dieses technischen Berichts wurden Hintergrundinformationen zur Verschlüsselung auf Netzwerkebene und die grundlegende Konfiguration der Verschlüsselung auf Netzwerkebene behandelt. Dieser Teil des Dokuments behandelt IP Security (IPSec), Internet Security Association und Key Management Protocol (ISAKMP).

IPSec wurde in Version 11.3T der Cisco IOS® Software eingeführt. Sie bietet einen Mechanismus für die sichere Datenübertragung und besteht aus ISAKMP/Oakley und IPSec.

# <span id="page-0-1"></span>**Voraussetzungen**

## <span id="page-0-2"></span>Anforderungen

Für dieses Dokument bestehen keine speziellen Anforderungen.

### <span id="page-0-3"></span>Verwendete Komponenten

Die Informationen in diesem Dokument basieren auf den Versionen Software und Hardware:

• Cisco IOS Software, Version 11.3(T) und höher

Die Informationen in diesem Dokument wurden von den Geräten in einer bestimmten Laborumgebung erstellt. Alle in diesem Dokument verwendeten Geräte haben mit einer leeren (Standard-)Konfiguration begonnen. Wenn Ihr Netzwerk in Betrieb ist, stellen Sie sicher, dass Sie die potenziellen Auswirkungen eines Befehls verstehen.

### <span id="page-1-0"></span>Konventionen

Weitere Informationen zu Dokumentkonventionen finden Sie in den [Cisco Technical Tips](//www.cisco.com/en/US/tech/tk801/tk36/technologies_tech_note09186a0080121ac5.shtml ) [Conventions.](//www.cisco.com/en/US/tech/tk801/tk36/technologies_tech_note09186a0080121ac5.shtml )

## <span id="page-1-1"></span>Hintergrundinformationen und Konfiguration zur Verschlüsselung auf Netzwerkebene

### <span id="page-1-2"></span>**Definitionen**

In diesem Abschnitt werden die in diesem Dokument verwendeten Begriffe definiert.

- Authentifizierung: Die Eigenschaft, zu wissen, dass die empfangenen Daten tatsächlich vom angegebenen Absender gesendet werden.
- Vertraulichkeit: Die Eigenschaft der Kommunikation, sodass die beabsichtigten Empfänger wissen, was gesendet wird, aber unbeabsichtigte Parteien nicht bestimmen können, was gesendet wird.
- DES (Data Encryption Standard): DES verwendet eine symmetrische Schlüsselmethode, die auch als geheime Schlüsselmethode bezeichnet wird. Das bedeutet, dass bei der Verschlüsselung eines Datenblocks mit dem Schlüssel der verschlüsselte Block mit demselben Schlüssel entschlüsselt werden muss, sodass sowohl der Verschlüsseler als auch der Entschlüsseler denselben Schlüssel verwenden müssen. Obwohl die Verschlüsselungsmethode bekannt und gut veröffentlicht ist, ist die beste öffentlich bekannte Angriffsmethode Brute Force. Schlüssel müssen gegen die verschlüsselten Blöcke getestet werden, um festzustellen, ob sie sie korrekt beheben können. Mit der zunehmenden Leistungsfähigkeit von Prozessoren nähert sich das Leben des DES seinem Ende. So kann beispielsweise der 56-Bit-Schlüssel für eine DES-codierte Nachricht innerhalb von 21 Tagen bei koordinierter Anstrengung mithilfe von Ersatzleistung von Tausenden von Computern im Internet gefunden werden.DES wird alle fünf Jahre von der US National Security Agency (NSA) für die Zwecke der US-Regierung validiert. Die aktuelle Genehmigung läuft 1998 aus und die NSA hat angegeben, dass sie DES nicht erneut zertifizieren wird. Abgesehen von DES gibt es andere Verschlüsselungsalgorithmen, für die außer Brute-Force-Angriffen auch keine anderen bekannten Schwächen bekannt sind. Weitere Informationen finden Sie unter DES FIPS 46-2 des [National Institute of Standards and Technology \(NIST\)](http://csrc.nist.gov/publications/fips/index.html) .
- Entschlüsselung: Die umgekehrte Anwendung eines Verschlüsselungsalgorithmus auf verschlüsselte Daten, wodurch diese Daten in ihren ursprünglichen, unverschlüsselten Zustand zurückgesetzt werden.
- DSS und DSA (Digital Signature Algorithm): Die DSA wurde vom NIST im Digital Signature Standard (DSS) veröffentlicht, der Teil des Capstone-Projekts der US-Regierung ist. DSS

wurde von NIST in Zusammenarbeit mit der NSA als digitaler Authentifizierungsstandard der US-Regierung ausgewählt. Der Standard wurde am 19. Mai 1994 veröffentlicht.

- Verschlüsselung: Die Anwendung eines bestimmten Algorithmus auf Daten, um das Aussehen der Daten zu verändern, sodass es für diejenigen, die nicht autorisiert sind, die Informationen zu sehen, unverständlich wird.
- Integrität: Die Eigenschaft, sicherzustellen, dass Daten ohne unerkannte Anderungen von der Quelle an das Ziel übertragen werden.
- Nichtabstreitbarkeit: Die Eigenschaft eines Empfängers, nachweisen zu können, dass der Absender einiger Daten die Daten tatsächlich gesendet hat, obwohl der Absender später versuchen könnte, die Übermittlung dieser Daten zu verweigern.
- Public-Key-Verschlüsselung: Herkömmliche Verschlüsselung basiert auf dem Absender und Empfänger einer Nachricht, der denselben geheimen Schlüssel kennt und verwendet. Der Absender verwendet den geheimen Schlüssel zur Verschlüsselung der Nachricht, und der Empfänger verwendet denselben geheimen Schlüssel zur Entschlüsselung der Nachricht. Diese Methode wird als "geheimer Schlüssel" oder "symmetrische Kryptografie" bezeichnet. Das Hauptproblem besteht darin, Absender und Empfänger dazu zu bringen, sich auf den geheimen Schlüssel zu einigen, ohne dass sonst jemand etwas herausfindet. Befinden sie sich an unterschiedlichen physischen Standorten, müssen sie einem Kurier, einem Telefonsystem oder einem anderen Übertragungsmedium vertrauen, um die Offenlegung des geheimen Schlüssels zu verhindern. Jeder, der den Schlüssel bei der Übertragung überhört oder abfängt, kann später alle Nachrichten lesen, ändern und fälschen, die mit diesem Schlüssel verschlüsselt oder authentifiziert wurden. Die Generierung, Übertragung und Speicherung von Schlüsseln wird als Schlüsselverwaltung bezeichnet. Alle Kryptosysteme müssen sich mit wichtigen Managementproblemen befassen. Da alle Schlüssel in einem geheimen Schlüssel-Kryptosystem geheim bleiben müssen, gestaltet sich die sichere Schlüsselverwaltung durch geheime Schlüsselverschlüsselung häufig schwierig, insbesondere in offenen Systemen mit einer großen Anzahl von Benutzern.Das Konzept der Public-Key-Kryptografie wurde 1976 von Whitfield Diffie und Martin Hellman eingeführt, um das Schlüsselverwaltungsproblem zu lösen. In ihrem Konzept erhält jede Person ein Paar Schlüssel, einen öffentlichen Schlüssel, den anderen privaten Schlüssel. Der öffentliche Schlüssel jeder Person wird veröffentlicht, während der private Schlüssel geheim gehalten wird. Absender und Empfänger müssen keine geheimen Informationen mehr weitergeben, und alle Kommunikation erfolgt ausschließlich über öffentliche Schlüssel, und es wird kein privater Schlüssel übertragen oder freigegeben. Manche Kommunikationskanäle müssen nicht mehr darauf vertrauen, dass sie sicher gegen Lauschangriffe oder Verrat sind. Die einzige Anforderung besteht darin, dass öffentliche Schlüssel ihren Benutzern auf vertrauenswürdige (authentifizierte) Weise (z. B. in einem vertrauenswürdigen Verzeichnis) zugeordnet werden. Jeder kann eine vertrauliche Nachricht einfach über öffentliche Informationen versenden. Die Nachricht kann jedoch nur mit einem privaten Schlüssel entschlüsselt werden, der sich im alleinigen Besitz des beabsichtigten Empfängers befindet. Darüber hinaus kann die Verschlüsselung öffentlicher Schlüssel nicht nur für den Datenschutz (Verschlüsselung), sondern auch für die Authentifizierung (digitale Signaturen) verwendet werden.
- **Digitale Signaturen für öffentliche Schlüssel:** Um eine Nachricht zu signieren, führt eine Person eine Berechnung durch, die sowohl ihren privaten Schlüssel als auch die Nachricht selbst umfasst. Die Ausgabe wird als digitale Signatur bezeichnet und an die Nachricht angefügt, die dann gesendet wird. Eine zweite Person überprüft die Signatur, indem sie eine Berechnung mit der Nachricht, der angegebenen Signatur und dem öffentlichen Schlüssel der

ersten Person durchführt. Wenn das Ergebnis korrekt in einer einfachen mathematischen Beziehung bleibt, wird die Signatur als echt verifiziert. Andernfalls kann die Signatur betrügerisch sein oder die Nachricht wurde geändert.

- Public Key Encryption: Wenn eine Person eine geheime Nachricht an eine andere Person senden möchte, sucht die erste Person den öffentlichen Schlüssel der zweiten Person in einem Verzeichnis, verwendet diesen zur Verschlüsselung der Nachricht und sendet sie ab. Die zweite Person verwendet dann ihren privaten Schlüssel, um die Nachricht zu entschlüsseln und zu lesen. Niemand, der zuhört, kann die Nachricht entschlüsseln. Jeder kann eine verschlüsselte Nachricht an die zweite Person senden, aber nur die zweite Person kann sie lesen. Eine Anforderung ist eindeutig, dass niemand den privaten Schlüssel aus dem entsprechenden öffentlichen Schlüssel herausfinden kann.
- Datenverkehrsanalyse: Die Analyse des Datenverkehrsflusses im Netzwerk zum Ableiten von Informationen, die für einen Angreifer nützlich sind. Beispiele für solche Informationen sind die Häufigkeit der Übertragung, die Identitäten der konvertierenden Parteien, die Größe der Pakete, verwendete Flow Identifiers usw.

## <span id="page-3-0"></span>IPSec und ISAKMP

Dieser Teil des Dokuments behandelt IPSec und ISAKMP.

IPSec wurde in Version 11.3T der Cisco IOS-Software eingeführt. Sie bietet einen Mechanismus für die sichere Datenübertragung und besteht aus ISAKMP/Oakley und IPSec.

### <span id="page-3-1"></span>IPSec-Protokoll

Das IPSec-Protokoll [\(RFC 1825\)](http://www.ietf.org/rfc/rfc1825.txt?number=1825) bietet eine IP-Verschlüsselung auf Netzwerkebene und definiert einen neuen Satz von Headern, die IP-Datagrammen hinzugefügt werden sollen. Diese neuen Header werden nach dem IP-Header und vor dem Layer-4-Protokoll platziert (normalerweise TCP oder UDP). Sie enthalten Informationen zum Sichern der Payload des IP-Pakets, wie im Folgenden beschrieben:

Der Authentifizierungs-Header (AH) und die Encapsulating Security Payload (ESP) können unabhängig oder zusammen verwendet werden, obwohl für die meisten Anwendungen nur eine davon ausreichend ist. Für beide Protokolle definiert IPSec nicht die zu verwendenden spezifischen Sicherheitsalgorithmen, sondern bietet vielmehr ein offenes Framework für die Implementierung von Algorithmen nach Branchenstandard. Anfänglich unterstützen die meisten Implementierungen von IPSec MD5 von RSA Data Security oder Secure Hash Algorithm (SHA), wie von der US-Regierung für Integrität und Authentifizierung definiert. Der DES ist derzeit der am häufigsten angebotene Massenverschlüsselungsalgorithmus, obwohl RFCs zur Verfügung stehen, die festlegen, wie viele andere Verschlüsselungssysteme wie IDEA, Blowfish und RC4 verwendet werden sollen.

• **AH** (siehe <u>[RFC 1826](http://www.ietf.org/rfc/rfc1826.txt?number=1826)</u> )Der AH ist ein Mechanismus zur Gewährleistung einer starken Integrität und Authentifizierung für IP-Datagramme. Je nachdem, welcher Verschlüsselungsalgorithmus verwendet wird und wie die Keying-Funktion ausgeführt wird, kann die Verschlüsselung auch ohne Ablehnung erfolgen. Die Verwendung eines Algorithmus für asymmetrische digitale Signaturen wie RSA könnte beispielsweise eine Nichtabstreitbarkeit ermöglichen. Vertraulichkeit und Schutz vor Datenverkehrsanalysen werden vom AH nicht bereitgestellt. Benutzer, die Vertraulichkeit benötigen, sollten die Verwendung des IP ESP in Betracht

ziehen, entweder anstelle oder in Verbindung mit dem AH. Der AH kann nach allen anderen Headern angezeigt werden, die an jedem Hop untersucht werden, und vor allen anderen Headern, die nicht an einem ZwischenHop untersucht werden. Der IPv4- oder IPv6-Header unmittelbar vor dem AH enthält den Wert 51 in seinem Feld "Nächster Header (oder Protokoll)".

• ESP (siehe <u>[RFC 1827](http://www.ietf.org/rfc/rfc1827.txt?number=1827)</u> )Der ESP kann an einer beliebigen Stelle nach dem IP-Header und vor dem endgültigen Transportschichtprotokoll angezeigt werden. Die Internet Assigned Numbers Authority (Behörde für Internetzuweisungen) hat dem ESP die Protokollnummer 50 zugewiesen. Der Header unmittelbar vor einem ESP-Header enthält immer den Wert 50 in seinem Feld "Next Header (IPv6)" oder "Protocol (IPv4)". ESP besteht aus einem unverschlüsselten Header gefolgt von verschlüsselten Daten. Die verschlüsselten Daten umfassen sowohl die geschützten ESP-Headerfelder als auch die geschützten Benutzerdaten, bei denen es sich entweder um ein ganzes IP-Datagramm oder einen übergeordneten Protokollrahmen (z. B. TCP oder UDP) handelt.IP ESP soll Vertraulichkeit und Integrität gewährleisten, indem zu schützende Daten verschlüsselt und die verschlüsselten Daten in den Datenbereich des IP ESP eingefügt werden. Je nach den Sicherheitsanforderungen des Benutzers kann dieser Mechanismus verwendet werden, um entweder ein Transportschichtsegment (z. B. TCP, UDP, ICMP, IGMP) oder ein gesamtes IP-Datagramm zu verschlüsseln. Die Einkapselung der geschützten Daten ist erforderlich, um die Vertraulichkeit des gesamten ursprünglichen Datagramms zu gewährleisten. Die Verwendung dieser Spezifikation erhöht die Verarbeitungskosten für IP-Protokolle in den teilnehmenden Systemen und erhöht auch die Kommunikationslatenz. Die erhöhte Latenz ist in erster Linie auf die Verschlüsselung und Entschlüsselung zurückzuführen, die für jedes IP-Datagramm mit einem ESP erforderlich ist.Im Tunnelmodus ESP wird das ursprüngliche IP-Datagramm im verschlüsselten Teil des ESP platziert, und der gesamte ESP-Frame wird innerhalb eines Datagramms mit unverschlüsselten IP-Headern platziert. Die Informationen in den unverschlüsselten IP-Headern werden verwendet, um das sichere Datagramm vom Ursprung zum Ziel weiterzuleiten. Zwischen dem IP-Header und dem ESP kann ein unverschlüsselter IP-Routing-Header eingefügt werden.Dieser Modus ermöglicht es einem Netzwerkgerät, z. B. einem Router, als IPSec-Proxy zu agieren. Das heißt, der Router führt die Verschlüsselung für die Hosts durch. Der Router der Quelle verschlüsselt Pakete und leitet sie über den IPSec-Tunnel weiter. Der Router des Ziels entschlüsselt das ursprüngliche IP-Datagramm und leitet es an das Zielsystem weiter. Der Hauptvorteil des Tunnelmodus ist, dass die Endsysteme nicht geändert werden müssen, um die Vorteile von IP Security nutzen zu können. Der Tunnelmodus schützt auch vor Datenverkehrsanalysen. im Tunnelmodus kann ein Angreifer nur die Tunnelendpunkte und nicht die Quelle und das Ziel der getunnelten Pakete ermitteln, selbst wenn sie mit den Tunnelendpunkten identisch sind. Wie in der IETF definiert, kann der IPSec-Transportmodus nur verwendet werden, wenn sowohl das Quell- als auch das Zielsystem IPSec verstehen. In den meisten Fällen wird IPSec im Tunnelmodus bereitgestellt. Auf diese Weise können Sie IPSec in die Netzwerkarchitektur implementieren, ohne das Betriebssystem oder Anwendungen auf Ihren PCs, Servern und Hosts zu ändern.Im Transportmodus ESP wird der ESP-Header unmittelbar vor dem Protokollheader der Transportschicht (z. B. TCP, UDP oder ICMP) in das IP-Datagramm eingefügt. In diesem Modus wird Bandbreite eingespart, da es keine verschlüsselten IP-Header oder IP-Optionen gibt.Nur die IP-Nutzlast wird verschlüsselt, und die ursprünglichen IP-Header bleiben intakt. Dieser Modus hat den Vorteil, dass jedem Paket nur wenige Byte hinzugefügt werden. Außerdem können Geräte im öffentlichen Netzwerk die endgültige Quelle und das Ziel des Pakets sehen. Mit dieser Funktion können Sie auf Basis der Informationen im IP-Header eine

spezielle Verarbeitung (z. B. Quality of Service) im zwischengeschalteten Netzwerk aktivieren. Der Layer-4-Header wird jedoch verschlüsselt, wodurch die Paketprüfung eingeschränkt wird. Leider ermöglicht es der Angreifer durch Übergeben des IP-Headers im Klarmodus, Datenverkehrsanalysen durchzuführen. Ein Angreifer konnte beispielsweise sehen, wenn ein CEO eine Menge Pakete an einen anderen CEO verschickte. Der Angreifer würde jedoch nur wissen, dass IP-Pakete gesendet wurden. der Angreifer kann nicht feststellen, ob es sich um E-Mail oder eine andere Anwendung handelt.

### <span id="page-5-0"></span>ISAKMP/Oakley

Während IPSec das eigentliche Protokoll ist, das die IP-Datagramme schützt, ist ISAKMP das Protokoll, das Richtlinien aushandelt und ein gemeinsames Framework für die Generierung von Schlüsseln bereitstellt, die IPSec-Peers gemeinsam nutzen. Sie enthält keine Details zur Schlüsselverwaltung oder zum Schlüsselaustausch und ist nicht an eine Schlüsselgenerierungstechnik gebunden. Innerhalb von ISAKMP verwendet Cisco Oakley für das Schlüsselaustauschprotokoll. In Oakley können Sie zwischen fünf "bekannten" Gruppen wählen. Cisco IOS unterstützt die Gruppen 1 (eine 768-Bit-Taste) und 2 (eine 1024-Bit-Taste). Unterstützung für Gruppe 5 (1536-Bit-Schlüssel) wurde in Cisco IOS Software, Version 12.1(3)T, eingeführt.

ISAKMP/Oakley erstellt einen authentifizierten, sicheren Tunnel zwischen zwei Einheiten und verhandelt dann die Sicherheitszuordnung für IPSec. Bei diesem Prozess müssen sich die beiden Einheiten gegenseitig authentifizieren und gemeinsam verwendete Schlüssel erstellen.

Beide Parteien müssen gegenseitig authentifiziert werden. ISAKMP/Oakley unterstützt mehrere Authentifizierungsmethoden. Die beiden Einheiten müssen sich über ein gemeinsames Authentifizierungsprotokoll mittels eines Verhandlungsprozesses einigen, der entweder RSA-Signaturen, RSA-verschlüsselte Objekte oder Pre-Shared Keys verwendet.

Beide Parteien benötigen einen gemeinsamen Sitzungsschlüssel, um den ISAKMP/Oakley-Tunnel zu verschlüsseln. Das Diffie-Hellman-Protokoll wird verwendet, um sich auf einen gemeinsamen Sitzungsschlüssel zu einigen. Der Austausch wird wie oben beschrieben authentifiziert, um sich vor Man-in-the-Middle-Angriffen zu schützen.

Mit diesen beiden Schritten - Authentifizierung und Schlüsselaustausch - wird die ISAKMP/Oakley Session Association (SA) erstellt, ein sicherer Tunnel zwischen den beiden Geräten. Eine Seite des Tunnels bietet eine Reihe von Algorithmen. Die andere Seite muss dann eines der Angebote annehmen oder die gesamte Verbindung ablehnen. Wenn sich die beiden Seiten auf die zu verwendenden Algorithmen geeinigt haben, müssen sie Schlüsselmaterial für IPSec mit AH, ESP oder beidem ableiten.

IPSec verwendet einen anderen gemeinsamen Schlüssel als ISAKMP/Oakley. Der gemeinsam genutzte IPSec-Schlüssel kann abgeleitet werden, indem der Diffie-Hellman wieder verwendet wird, um ein perfektes Vorwärtsgeheimnis sicherzustellen, oder indem der gemeinsame geheime Schlüssel aus dem ursprünglichen Diffie-Hellman-Austausch aktualisiert wird, der die ISAKMP/Oakley SA durch Hashing mit Pseudo-Zufallszahlen (Nonces) generiert hat. Die erste Methode bietet mehr Sicherheit, ist aber langsamer. In den meisten Implementierungen wird eine Kombination der beiden Methoden verwendet. Das heißt, Diffie-Hellman wird für den ersten Schlüsselaustausch verwendet, und dann gibt die lokale Richtlinie vor, wann Diffie-Hellman oder nur eine Schlüsselaktualisierung verwendet werden soll. Nach Abschluss dieses Vorgangs wird die IPSec SA eingerichtet.

Sowohl RSA-Signaturen als auch RSA-verschlüsselte Objekte erfordern den öffentlichen Schlüssel des Remote-Peers und den Remote-Peer, damit der lokale öffentliche Schlüssel verfügbar ist. Öffentliche Schlüssel werden in ISAKMP in Form von Zertifikaten ausgetauscht. Diese Zertifikate erhalten Sie, indem Sie sich bei der Zertifizierungsstelle (Certificate Authority, CA) anmelden. Wenn der Router derzeit kein Zertifikat enthält, handelt ISAKMP die RSA-Signaturen der Schutzsuite nicht aus.

Cisco Router erstellen keine Zertifikate. Router erstellen Schlüssel und fordern Zertifikate für diese Schlüssel an. Die Zertifikate, die die Schlüssel der Router an ihre Identitäten binden, werden von den Zertifizierungsstellen erstellt und unterzeichnet. Dies ist eine administrative Funktion, und die Zertifizierungsstelle verlangt immer eine Art Überprüfung, ob die Benutzer das sind, was sie sagen. Das bedeutet, dass Sie nicht einfach im Handumdrehen neue Zertifikate erstellen können.

Die kommunizierenden Maschinen tauschen bereits vorhandene Zertifikate aus, die sie von den Zertifizierungsstellen erhalten haben. Die Zertifikate selbst sind öffentliche Informationen, aber die entsprechenden privaten Schlüssel müssen jedem zugänglich sein, der ein Zertifikat zum Nachweis der Identität verwenden möchte. Aber sie müssen auch vor allen geheim gehalten werden, die nicht in der Lage sein sollten, diese Identität zu verwenden.

Ein Zertifikat kann einen Benutzer oder einen Computer identifizieren. Dies hängt von der Umsetzung ab. Die meisten Frühsysteme verwenden wahrscheinlich ein Zertifikat, um eine Maschine zu identifizieren. Wenn ein Zertifikat einen Benutzer identifiziert, muss der private Schlüssel, der diesem Zertifikat entspricht, so gespeichert werden, dass er von einem anderen Benutzer auf demselben Computer nicht verwendet werden kann. Das bedeutet in der Regel, dass entweder der Schlüssel verschlüsselt bleibt oder der Schlüssel in einer Smartcard gespeichert wird. Der Fall des verschlüsselten Schlüssels wird in frühen Implementierungen wahrscheinlich häufiger vorkommen. In beiden Fällen muss der Benutzer bei Aktivierung einer Taste in der Regel eine Kennzeichenfolge eingeben.

Hinweis: ISAKMP/Oakley verwendet für die Aushandlung den UDP-Port 500. Der AH enthält 51 im Protokollfeld und der ESP 50 im Protokollfeld. Stellen Sie sicher, dass diese nicht gefiltert werden.

Weitere Informationen zur in diesem technischen Bericht verwendeten Terminologie finden Sie im Abschnitt ["Definitionen"](#page-1-2).

## <span id="page-6-0"></span>Cisco IOS Verschlüsselungskonfiguration auf Netzwerkebene für IPSec und ISAKMP

Die funktionierenden Cisco IOS-Konfigurationen in diesem Dokument stammen direkt von den Übungs-Routern. Die einzige Änderung an ihnen war das Entfernen von nicht verwandten Schnittstellenkonfigurationen. Das gesamte Material stammt aus frei verfügbaren Ressourcen im Internet oder im Abschnitt [Zugehörige Informationen](#page-44-0) am Ende dieses Dokuments.

### <span id="page-6-1"></span>Beispiel 1: Vorinstallierte ISAKMP-Schlüssel

Die Authentifizierung über vorinstallierte Schlüssel ist eine Alternative zu öffentlichen Schlüsseln. Bei dieser Methode gibt jeder Peer einen geheimen Schlüssel frei, der Out-of-Band-Austausch und die Konfiguration in den Router erfolgen. Die Fähigkeit jeder Seite, Kenntnisse über dieses Geheimnis zu demonstrieren (ohne es ausdrücklich zu erwähnen), authentifiziert den Austausch. Diese Methode ist für kleine Anlagen geeignet, weist aber Skalierungsprobleme auf. Unten wird ein vorinstallierter Schlüssel von "sharedkey" verwendet. Wenn Hosts vorinstallierte, auf Adressen basierende Schlüssel freigeben, müssen sie ihre Adressidentität verwenden. Dies ist der Standardwert in der Cisco IOS-Software, daher wird sie in der Konfiguration nicht angezeigt:

### **crypto isakmp identity address**

Hinweis: Es gibt Situationen, in denen ISAKMP keine Richtlinien und Schlüssel für IPSec festlegen kann. Wenn der Router kein Zertifikat definiert hat und die ISAKMP-Richtlinie nur Authentifizierungsmethoden auf Basis von öffentlichen Schlüsseln vorsieht, oder wenn kein Zertifikat und keine vorinstallierten Schlüssel für den Peer vorhanden sind (entweder direkt über eine Adresse oder einen Hostnamen, der mit dieser Adresse konfiguriert wurde), kann ISAKMP nicht mit dem Peer verhandeln, und IPSec funktioniert nicht.

Die folgende Grafik stellt das Netzwerkdiagramm für diese Konfiguration dar.

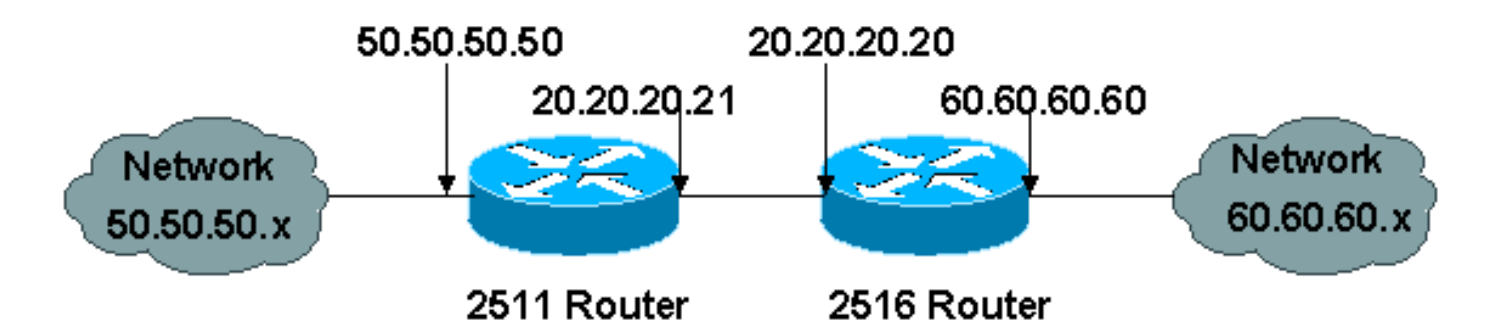

Nachfolgend sind Konfigurationen für zwei Router (Cisco 2511 und Cisco 2516) aufgeführt, die Back-to-Back IPSec- und ISAKMP-Authentifizierung auf der Grundlage eines vorinstallierten Schlüssels durchführen. Kommentarzeilen werden durch einen Ausrufezeichen als erstes Zeichen angezeigt und werden ignoriert, wenn sie in den Router eingegeben werden. In der unten stehenden Konfiguration gehen Kommentare bestimmten Konfigurationsposten voran, um sie zu beschreiben.

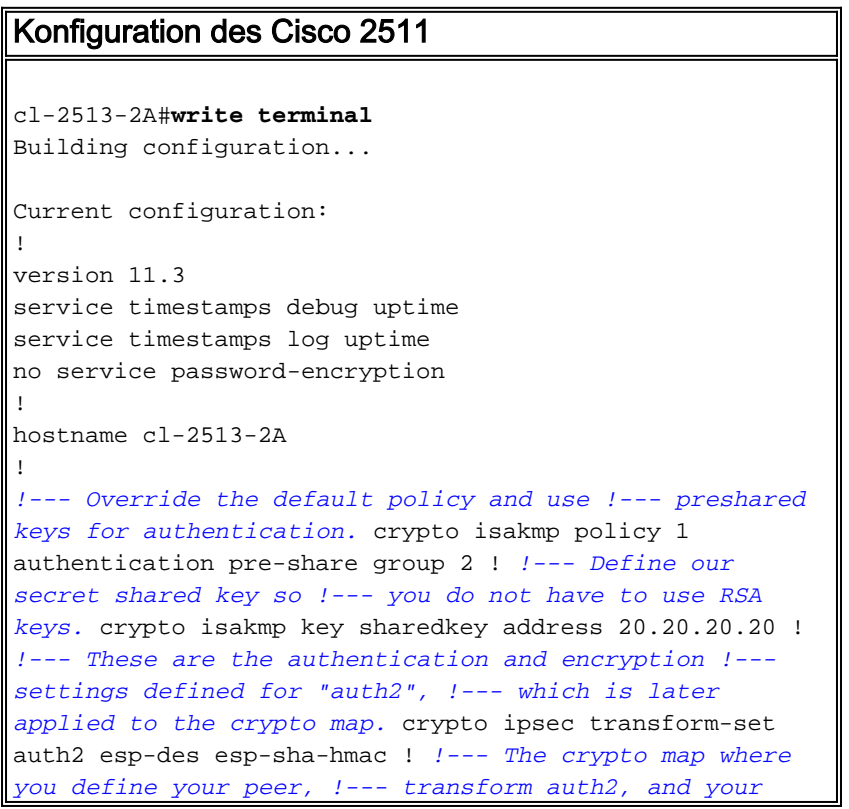

```
access list. crypto map test 10 ipsec-isakmp set peer
20.20.20.20 set transform-set auth2 match address 133 !
interface Ethernet0 ip address 50.50.50.50 255.255.255.0
! interface Serial0 ip address 20.20.20.21 255.255.255.0
no ip route-cache no ip mroute-cache !--- Nothing
happens unless you apply !--- the crypto map to an
interface. crypto map test ! ip route 0.0.0.0 0.0.0.0
20.20.20.20 ! !--- This is the access list referenced !-
-- in the crypto map; never use "any". !--- You are
encrypting traffic between !--- the remote Ethernet
LANs. access-list 133 permit ip 50.50.50.0 0.0.0.255
60.60.60.0 0.0.0.255 ! line con 0 line aux 0 line vty 0
4 login ! end
Konfiguration des Cisco 2516
cl-2513-2B#show run
Building configuration...
Current configuration:
!
version 11.3
service timestamps debug uptime
service timestamps log uptime
no service password-encryption
!
hostname cl-2513-2B
!
ip subnet-zero
!
!--- Override the default policy and use !--- preshared
keys for authentication. crypto isakmp policy 1
authentication pre-share group 2 !--- Define the secret
shared key so you !--- do not have to use RSA keys.
crypto isakmp key sharedkey address 20.20.20.21 !---
These are the authentication and encryption !---
settings defined for "auth2," !--- which is later
applied to the crypto map. crypto ipsec transform-set
auth2 esp-des esp-sha-hmac !--- The crypto map where you
define the peer, !--- transform auth2, and the access
list. crypto map test 10 ipsec-isakmp set peer
20.20.20.21 set transform-set auth2 match address 144 !
interface Ethernet0 ip address 60.60.60.60 255.255.255.0
no ip directed-broadcast ! !--- Nothing happens unless
you apply !--- the crypto map to an interface. interface
Serial0 ip address 20.20.20.20 255.255.255.0 no ip
directed-broadcast no ip route-cache no ip mroute-cache
clockrate 800000 crypto map test ! ip classless ip route
0.0.0.0 0.0.0.0 20.20.20.21 ! !--- This is the access
list referenced !--- in the crypto map; never use "any".
!--- You are encrypting traffic between !--- the remote
Ethernet LANs. access-list 144 permit ip 60.60.60.0
0.0.0.255 50.50.50.0 0.0.0.255 ! line con 0 transport
input none line aux 0 line vty 0 4 login ! end
```
### Im Folgenden sehen Sie die Ausgabe des Debugbefehls.

-------------- Preshare with RSA key defined (need to remove RSA keys) -----

\*Mar 1 00:14:48.579: ISAKMP (10): incorrect policy settings. Unable to initiate.

\*Mar 1 00:14:48.587: ISAKMP (11): incorrect policy settings. Unable to initiate...... --------------- Preshare, wrong hostname --------------- ISAKMP: no pre-shared key based on hostname wan-2511.cisco.com! %CRYPTO-6-IKMP\_MODE\_FAILURE: Processing of Aggressive mode failed with peer at 20.20.20.21 --------------- Preshare, incompatable policy ------------- wan2511# \*Mar  $1\ 00:33:34.839$ : ISAKMP (17): processing SA payload. message ID = 0 \*Mar 1 00:33:34.843: ISAKMP (17): Checking ISAKMP transform 1 against priority 1 policy \*Mar 1 00:33:34.843: ISAKMP: encryption DES-CBC \*Mar 1 00:33:34.843: ISAKMP: hash SHA \*Mar 1 00:33:34.847: ISAKMP: default group 2 \*Mar 1 00:33:34.847: ISAKMP: auth pre-share \*Mar 1 00:33:34.847: ISAKMP: life type in seconds \*Mar 1 00:33:34.851: ISAKMP: life duration (basic) of 240 \*Mar 1 00:33:34.851: ISAKMP (17): atts are acceptable. Next payload is 0 \*Mar 1 00:33:43.735: ISAKMP (17): processing KE payload. message  $ID = 0$ \*Mar 1 00:33:54.307: ISAKMP (17): processing NONCE payload. message  $ID = 0$ \*Mar 1 00:33:54.311: ISAKMP (17): processing ID payload. message  $ID = 0$ \*Mar 1 00:33:54.331: ISAKMP (17): SKEYID state generated \*Mar 1 00:34:04.867: ISAKMP (17): processing HASH payload. message  $ID = 0$ \*Mar 1 00:34:04.879: ISAKMP (17): SA has been authenticated \*Mar 1 00:34:06.151: ISAKMP (17): processing SA payload. message ID =  $-1357683133$ \*Mar 1 00:34:06.155: ISAKMP (17): Checking IPSec proposal 1 \*Mar 1 00:34:06.155: ISAKMP: transform 1, AH\_MD5\_HMAC \*Mar 1 00:34:06.159: ISAKMP: attributes in transform: \*Mar 1 00:34:06.159: ISAKMP: encaps is 1 \*Mar 1 00:34:06.159: ISAKMP: SA life type in seconds \*Mar 1 00:34:06.163: ISAKMP: SA life duration (basic) of 3600 \*Mar 1 00:34:06.163: ISAKMP: SA life type in kilobytes \*Mar 1 00:34:06.163: ISAKMP: SA life duration (VPI) of 0x0 0x46 0x50 0x0 \*Mar 1 00:34:06.167: ISAKMP (17): atts not acceptable. Next payload is 0 \*Mar 1 00:34:06.171: ISAKMP (17): Checking IPSec proposal 1 \*Mar 1 00:34:06.171: ISAKMP: transform 1, ESP\_DES \*Mar 1 00:34:06.171: ISAKMP: attributes in transform:  $*$ Mar 1 00:34:06.175: ISAKMP: \*Mar 1 00:34:06.175: ISAKMP: SA life type in seconds \*Mar 1 00:34:06.175: ISAKMP: SA life duration (basic) of 3600 \*Mar 1 00:34:06.179: ISAKMP: SA life type in kilobytes \*Mar 1 00:34:06.179: ISAKMP: SA life duration (VPI) of 0x0 0x46 0x50 0x0 \*Mar 1 00:34:06.183: ISAKMP: HMAC algorithm is SHA \*Mar 1 00:34:06.183: ISAKMP (17): atts are acceptable. \*Mar 1 00:34:06.187: ISAKMP (17): SA not acceptable! %CRYPTO-6-IKMP\_MODE\_FAILURE: Processing of Quick mode failed with peer at 20.20.20.20  $w$ an2511#

----------------- preshare, debug isakmp -------------------

\*Mar 1 00:06:54.179: ISAKMP (1): processing SA payload. message  $ID = 0$ \*Mar 1 00:06:54.179: ISAKMP (1): Checking ISAKMP transform 1 against priority 1 policy \*Mar 1 00:06:54.183: ISAKMP: encryption DES-CBC \*Mar 1 00:06:54.183: ISAKMP: hash SHA \*Mar 1 00:06:54.183: ISAKMP: default group 2 \*Mar 1 00:06:54.187: ISAKMP: auth pre-share \*Mar  $1 00:06:54.187: ISAKMP:$ \*Mar 1 00:06:54.187: ISAKMP: life duration (basic) of 240 \*Mar 1 00:06:54.191: ISAKMP (1): atts are acceptable. Next payload is 0 \*Mar 1 00:07:02.955: ISAKMP (1): processing KE payload. message  $ID = 0$ \*Mar 1 00:07:13.411: ISAKMP (1): processing NONCE payload. message  $ID = 0$ \*Mar 1 00:07:13.415: ISAKMP (1): processing ID payload. message  $ID = 0$ \*Mar 1 00:07:13.435: ISAKMP (1): SKEYID state generated \*Mar 1 00:07:23.903: ISAKMP (1): processing HASH payload. message ID = 0 \*Mar 1 00:07:23.915: ISAKMP (1): SA has been authenticated \*Mar 1 00:07:25.187: ISAKMP (1): processing SA payload. message ID = 1435594195 \*Mar 1 00:07:25.187: ISAKMP (1): Checking IPSec proposal 1 \*Mar 1 00:07:25.191: ISAKMP: transform 1, AH\_SHA\_HMAC \*Mar 1 00:07:25.191: ISAKMP: attributes in transform: \*Mar 1 00:07:25.191: ISAKMP: encaps is 1 \*Mar 1 00:07:25.195: ISAKMP: SA life type in seconds \*Mar 1 00:07:25.195: ISAKMP: SA life duration (basic) of 3600 \*Mar 1 00:07:25.195: ISAKMP: SA life type in kilobytes \*Mar 1 00:07:25.199: ISAKMP: SA life duration (VPI) of 0x0 0x46 0x50 0x0 \*Mar 1 00:07:25.203: ISAKMP (1): atts are acceptable. \*Mar 1 00:07:25.203: ISAKMP (1): Checking IPSec proposal 1 \*Mar 1 00:07:25.207: ISAKMP: transform 1, ESP\_DES \*Mar 1 00:07:25.207: ISAKMP: attributes in transform: \*Mar 1 00:07:25.207: ISAKMP: encaps is 1 \*Mar 1 00:07:25.211: ISAKMP: SA life type in seconds \*Mar 1 00:07:25.211: ISAKMP: SA life duration (basic) of 3600 \*Mar 1 00:07:25.211: ISAKMP: SA life type in kilobytes \*Mar 1 00:07:25.215: ISAKMP: SA life duration (VPI) of 0x0 0x46 0x50 0x0 \*Mar 1 00:07:25.215: ISAKMP: HMAC algorithm is SHA \*Mar 1 00:07:25.219: ISAKMP (1): atts are acceptable. \*Mar 1 00:07:25.223: ISAKMP (1): processing NONCE payload. message ID = 1435594195 \*Mar 1 00:07:25.227: ISAKMP (1): processing ID payload. message ID =  $1435594195$ \*Mar 1 00:07:25.227: ISAKMP (1): processing ID payload. message ID = 1435594195 \*Mar 1 00:07:25.639: ISAKMP (1): Creating IPSec SAs \*Mar 1 00:07:25.643: inbound SA from 20.20.20.20 to 20.20.20.21 (proxy 60.60.60.0 to 50.50.50.0 ) \*Mar 1 00:07:25.647: has spi 85067251 and conn\_id 3 and flags 4 \*Mar 1 00:07:25.647: lifetime of 3600 seconds \*Mar 1 00:07:25.647: lifetime of 4608000 kilobytes \*Mar 1 00:07:25.651: outbound SA from 20.20.20.21 to 20.20.20.20 (proxy 50.50.50.0 to 60.60.60.0 ) \*Mar 1 00:07:25.655: has spi 57872298 and conn\_id 4 and flags 4

\*Mar 1 00:07:25.655: lifetime of 3600 seconds<br>\*Mar 1 00:07:25.655: lifetime of 4608000 kilo lifetime of 4608000 kilobytes \*Mar 1 00:07:25.659: ISAKMP (1): Creating IPSec SAs \*Mar 1 00:07:25.659: inbound SA from 20.20.20.20 to 20.20.20.21 (proxy 60.60.60.0 to 50.50.50.0 ) \*Mar 1 00:07:25.663: has spi 538316566 and conn\_id 5 and flags 4 \*Mar 1 00:07:25.663: lifetime of 3600 seconds \*Mar 1 00:07:25.667: lifetime of 4608000 kilobytes \*Mar 1 00:07:25.667: outbound SA from 20.20.20.21 to 20.20.20.20 (proxy 50.50.50.0 to 60.60.60.0 ) \*Mar 1 00:07:25.671: has spi 356000275 and conn\_id 6 and flags 4 \*Mar 1 00:07:25.671: lifetime of 3600 seconds \*Mar 1 00:07:25.675: lifetime of 4608000 kilobytes wan2511# ----------------- preshare debug ipsec ------------------ wan2511# \*Mar 1 00:05:26.947: IPSEC(validate\_proposal\_request): proposal part #1, (key eng. msg.) dest= 20.20.20.21, SRC= 20.20.20.20, dest\_proxy= 50.50.50.0/0.0.0.0/0/0, src\_proxy= 60.60.60.0/0.0.0.16/0/0, protocol= AH, transform= ah-sha-hmac , lifedur= 0s and 0kb, spi= 0x0(0), conn\_id= 0, keysize= 0, flags= 0x4 \*Mar 1 00:05:26.955: IPSEC(validate\_proposal\_request): proposal part #2, (key eng. msg.) dest= 20.20.20.21, SRC= 20.20.20.20, dest\_proxy= 50.50.50.0/0.0.0.0/0/0, src\_proxy= 60.60.60.0/0.0.0.16/0/0, protocol= ESP, transform= esp-des esp-sha-hmac , lifedur= 0s and 0kb,  $spi= 0x0(0)$ , conn id= 0, keysize= 0, flags=  $0x4$ \*Mar 1 00:05:26.967: IPSEC(key\_engine): got a queue event... \*Mar 1 00:05:26.971: IPSEC(spi\_response): getting spi 203563166 for SA from 20.20.20.20 to 20.20.20.21 for prot 2 \*Mar 1 00:05:26.975: IPSEC(spi\_response): getting spi 194838793 for SA from 20.20.20.20 to 20.20.20.21 for prot 3 \*Mar 1 00:05:27.379: IPSEC(key\_engine): got a queue event... \*Mar 1 00:05:27.379: IPSEC(initialize\_sas): , (key eng. msg.) dest= 20.20.20.21, SRC= 20.20.20.20, dest proxy= 50.50.50.0/255.255.255.0/0/0, src\_proxy= 60.60.60.0/255.255.255.0/0/0, protocol= AH, transform= ah-sha-hmac , lifedur= 3600s and 4608000kb, spi= 0xC22209E(203563166), conn\_id= 3, keysize= 0, flags= 0x4 \*Mar 1 00:05:27.387: IPSEC(initialize\_sas): , (key eng. msg.) SRC= 20.20.20.21, dest= 20.20.20.20, src\_proxy= 50.50.50.0/255.255.255.0/0/0, dest\_proxy= 60.60.60.0/255.255.255.0/0/0, protocol= AH, transform= ah-sha-hmac , lifedur= 3600s and 4608000kb,  $spi= 0x15E010D(22937869)$ , conn id= 4, keysize= 0, flags= 0x4 \*Mar 1 00:05:27.395: IPSEC(initialize\_sas): , (key eng. msg.) dest= 20.20.20.21, SRC= 20.20.20.20, dest\_proxy= 50.50.50.0/255.255.255.0/0/0, src\_proxy= 60.60.60.0/255.255.255.0/0/0, protocol= ESP, transform= esp-des esp-sha-hmac ,

```
 lifedur= 3600s and 4608000kb,
    spi= 0xB9D0109(194838793), conn_id= 5, keysize= 0, flags= 0x4
*Mar 1 00:05:27.403: IPSEC(initialize_sas): ,
   (key eng. msg.) SRC= 20.20.20.21, dest= 20.20.20.20,
    src_proxy= 50.50.50.0/255.255.255.0/0/0,
    dest_proxy= 60.60.60.0/255.255.255.0/0/0,
    protocol= ESP, transform= esp-des esp-sha-hmac ,
    lifedur= 3600s and 4608000kb,
    spi= 0xDED0AB4(233638580), conn_id= 6, keysize= 0, flags= 0x4
*Mar 1 00:05:27.415: IPSEC(create_sa): sa created,
   (sa) sa_dest= 20.20.20.21, sa_prot= 51,
    sa_spi= 0xC22209E(203563166),
    sa_trans= ah-sha-hmac , sa_conn_id= 3
*Mar 1 00:05:27.419: IPSEC(create_sa): sa created,
   (sa) sa_dest= 20.20.20.20, sa_prot= 51,
    sa_spi= 0x15E010D(22937869),
    sa_trans= ah-sha-hmac , sa_conn_id= 4
*Mar 1 00:05:27.423: IPSEC(create_sa): sa created,
   (sa) sa_dest= 20.20.20.21, sa_prot= 50,
    sa_spi= 0xB9D0109(194838793),
    sa_trans= esp-des esp-sha-hmac , sa_conn_id= 5
*Mar 1 00:05:27.427: IPSEC(create_sa): sa created,
   (sa) sa_dest= 20.20.20.20, sa_prot= 50,
    sa_spi= 0xDED0AB4(233638580),
    sa_trans= esp-des esp-sha-hmac , sa_conn_id= 6
wan2511#
--------------- Preshare, good connection ------
wan2511#
*Mar 1 00:09:45.095: ISAKMP (1): processing SA payload.
message ID = 0*Mar 1 00:09:45.099: ISAKMP (1): Checking ISAKMP transform
 1 against priority 1 policy
*Mar 1 00:09:45.099: ISAKMP: encryption DES-CBC
*Mar 1 00:09:45.103: ISAKMP: hash SHA
*Mar 1 00:09:45.103: ISAKMP: default group 2
*Mar 1 00:09:45.103: ISAKMP:*Mar 1 00:09:45.107: ISAKMP: life type in seconds
*Mar 1 00:09:45.107: ISAKMP: life duration (basic) of 240
*Mar 1 00:09:45.107: ISAKMP (1): atts are acceptable.
Next payload is 0
*Mar 1 00:09:53.867: ISAKMP (1): processing KE payload.
message ID = 0*Mar 1 00:10:04.323: ISAKMP (1): processing NONCE payload.
message ID = 0*Mar 1 00:10:04.327: ISAKMP (1): processing ID payload.
message ID = 0*Mar 1 00:10:04.347: ISAKMP (1): SKEYID state generated
*Mar 1 00:10:15.103: ISAKMP (1): processing HASH payload.
message ID = 0*Mar 1 00:10:15.115: ISAKMP (1): SA has been authenticated
*Mar 1 00:10:16.391: ISAKMP (1): processing SA payload.
 message ID = 800032287
*Mar 1 00:10:16.391: ISAKMP (1): Checking IPSec proposal 1
*Mar 1 00:10:16.395: ISAKMP: transform 1, AH_SHA_HMAC
*Mar 1 00:10:16.395: ISAKMP: attributes in transform:
*Mar 1 00:10:16.395: ISAKMP: encaps is 1
*Mar 1 00:10:16.399: ISAKMP: SA life type in seconds
*Mar 1 00:10:16.399: ISAKMP: SA life duration (basic) of 3600
*Mar 1 00:10:16.399: ISAKMP: SA life type in kilobytes
*Mar 1 00:10:16.403: ISAKMP: SA life duration (VPI) of
  0x0 0x46 0x50 0x0
*Mar 1 00:10:16.407: ISAKMP (1): atts are acceptable.
*Mar 1 00:10:16.407: ISAKMP (1): Checking IPSec proposal 1
```
\*Mar 1 00:10:16.411: ISAKMP: transform 1, ESP\_DES \*Mar 1 00:10:16.411: ISAKMP: attributes in transform: \*Mar 1 00:10:16.411: ISAKMP: encaps is 1 \*Mar 1 00:10:16.415: ISAKMP: SA life type in seconds \*Mar 1 00:10:16.415: ISAKMP: SA life duration (basic) of 3600 \*Mar 1 00:10:16.415: ISAKMP: SA life type in kilobytes \*Mar 1 00:10:16.419: ISAKMP: SA life duration (VPI) of 0x0 0x46 0x50 0x0 \*Mar 1 00:10:16.419: ISAKMP: HMAC algorithm is SHA \*Mar 1 00:10:16.423: ISAKMP (1): atts are acceptable. \*Mar 1 00:10:16.427: IPSEC(validate\_proposal\_request): proposal part #1, (key eng. msg.) dest= 20.20.20.21, SRC= 20.20.20.20, dest\_proxy= 50.50.50.0/0.0.0.0/0/0, src\_proxy= 60.60.60.0/0.0.0.16/0/0, protocol= AH, transform= ah-sha-hmac , lifedur= 0s and 0kb,  $spi= 0x0(0)$ , conn\_id= 0, keysize= 0, flags=  $0x4$ \*Mar 1 00:10:16.435: IPSEC(validate\_proposal\_request): proposal part #2, (key eng. msg.) dest= 20.20.20.21, SRC= 20.20.20.20, dest\_proxy= 50.50.50.0/0.0.0.0/0/0, src\_proxy= 60.60.60.0/0.0.0.16/0/0, protocol= ESP, transform= esp-des esp-sha-hmac , lifedur= 0s and 0kb, spi= 0x0(0), conn\_id= 0, keysize= 0, flags= 0x4 \*Mar 1 00:10:16.443: ISAKMP (1): processing NONCE payload. message ID = 800032287 \*Mar 1 00:10:16.443: ISAKMP (1): processing ID payload. message ID = 800032287 \*Mar 1 00:10:16.447: ISAKMP (1): processing ID payload. message ID = 800032287 \*Mar 1 00:10:16.451: IPSEC(key\_engine): got a queue event... \*Mar 1 00:10:16.455: IPSEC(spi\_response): getting spi 16457800 for SA from 20.20.20.20 to 20.20.20.21 for prot 2 \*Mar 1 00:10:16.459: IPSEC(spi\_response): getting spi 305534655 for SA from 20.20.20.20 to 20.20.20.21 for prot 3 \*Mar 1 00:10:17.095: ISAKMP (1): Creating IPSec SAs \*Mar 1 00:10:17.095: inbound SA from 20.20.20.20 to 20.20.20.21 (proxy 60.60.60.0 to 50.50.50.0 ) \*Mar 1 00:10:17.099: has spi 16457800 and conn\_id 3 and flags 4 \*Mar 1 00:10:17.103: lifetime of 3600 seconds \*Mar 1 00:10:17.103: lifetime of 4608000 kilobytes \*Mar 1 00:10:17.103: outbound SA from 20.20.20.21 to 20.20.20.20 (proxy 50.50.50.0 to 60.60.60.0 ) \*Mar 1 00:10:17.107: has spi 507120385 and conn\_id 4 and flags 4 \*Mar 1 00:10:17.111: lifetime of 3600 seconds \*Mar 1 00:10:17.111: lifetime of 4608000 kilobytes \*Mar 1 00:10:17.115: ISAKMP (1): Creating IPSec SAs \*Mar 1 00:10:17.115: inbound SA from 20.20.20.20 to 20.20.20.21 (proxy 60.60.60.0 to 50.50.50.0 ) \*Mar 1 00:10:17.119: has spi 305534655 and conn\_id 5 and flags 4 \*Mar 1 00:10:17.119: lifetime of 3600 seconds \*Mar 1 00:10:17.123: lifetime of 4608000 kilobytes \*Mar 1 00:10:17.123: outbound SA from 20.20.20.21 to 20.20.20.20

 (proxy 50.50.50.0 to 60.60.60.0 ) \*Mar 1 00:10:17.127: has spi 554175376 and conn\_id 6 and flags 4 \*Mar 1 00:10:17.127: lifetime of 3600 seconds \*Mar 1 00:10:17.131: lifetime of 4608000 kilobytes \*Mar 1 00:10:17.139: IPSEC(key\_engine): got a queue event... \*Mar  $1$  00:10:17.143: IPSEC(initialize sas): (key eng. msg.) dest= 20.20.20.21, SRC= 20.20.20.20, dest\_proxy= 50.50.50.0/255.255.255.0/0/0, src\_proxy= 60.60.60.0/255.255.255.0/0/0, protocol= AH, transform= ah-sha-hmac , lifedur= 3600s and 4608000kb, spi= 0xFB2048(16457800), conn\_id= 3, keysize= 0, flags= 0x4 \*Mar  $1 00:10:17.151: IPSEC (initialize_sas):$  (key eng. msg.) SRC= 20.20.20.21, dest= 20.20.20.20, src\_proxy= 50.50.50.0/255.255.255.0/0/0, dest\_proxy= 60.60.60.0/255.255.255.0/0/0, protocol= AH, transform= ah-sha-hmac , lifedur= 3600s and 4608000kb, spi= 0x1E3A0B01(507120385), conn\_id= 4, keysize= 0, flags= 0x4 \*Mar 1 00:10:17.159: IPSEC(initialize\_sas): , (key eng. msg.) dest= 20.20.20.21, SRC= 20.20.20.20, dest\_proxy= 50.50.50.0/255.255.255.0/0/0, src\_proxy= 60.60.60.0/255.255.255.0/0/0, protocol= ESP, transform= esp-des esp-sha-hmac , lifedur= 3600s and 4608000kb, spi= 0x123616BF(305534655), conn\_id= 5, keysize= 0, flags= 0x4 \*Mar 1 00:10:17.167: IPSEC(initialize\_sas): , (key eng. msg.) SRC= 20.20.20.21, dest= 20.20.20.20, src\_proxy= 50.50.50.0/255.255.255.0/0/0, dest\_proxy= 60.60.60.0/255.255.255.0/0/0, protocol= ESP, transform= esp-des esp-sha-hmac , lifedur= 3600s and 4608000kb, spi= 0x21080B90(554175376), conn\_id= 6, keysize= 0, flags=  $0x4$ \*Mar 1 00:10:17.175: IPSEC(create\_sa): sa created, (sa) sa\_dest= 20.20.20.21, sa\_prot= 51, sa\_spi= 0xFB2048(16457800), sa\_trans= ah-sha-hmac , sa\_conn\_id= 3 \*Mar 1 00:10:17.179: IPSEC(create\_sa): sa created, (sa) sa\_dest= 20.20.20.20, sa\_prot= 51, sa\_spi= 0x1E3A0B01(507120385), sa\_trans= ah-sha-hmac , sa\_conn\_id= 4 \*Mar 1 00:10:17.183: IPSEC(create\_sa): sa created, (sa) sa\_dest= 20.20.20.21, sa\_prot= 50, sa\_spi= 0x123616BF(305534655), sa\_trans= esp-des esp-sha-hmac , sa\_conn\_id= 5 \*Mar 1 00:10:17.187: IPSEC(create\_sa): sa created, (sa) sa\_dest= 20.20.20.20, sa\_prot= 50, sa\_spi= 0x21080B90(554175376), sa\_trans= esp-des esp-sha-hmac , sa\_conn\_id= 6 \*Mar 1 00:10:36.583: ISADB: reaper checking SA, conn\_id = 1 wan2511#

### <span id="page-14-0"></span>Beispiel 2: ISAKMP: RSA-verschlüsselte Authentifizierung

In diesem Szenario wird kein gemeinsamer geheimer Schlüssel erstellt. Jeder Router generiert einen eigenen RSA-Schlüssel. Anschließend muss jeder Router den öffentlichen RSA-Schlüssel des Peers konfigurieren. Dies ist ein manueller Prozess und hat offensichtliche Skalierungseinschränkungen. Anders ausgedrückt: Ein Router muss über einen öffentlichen RSA- Schlüssel für jeden Peer verfügen, mit dem er eine Sicherheitszuordnung haben möchte.

Das folgende Dokument stellt das Netzwerkdiagramm für diese Beispielkonfiguration dar.

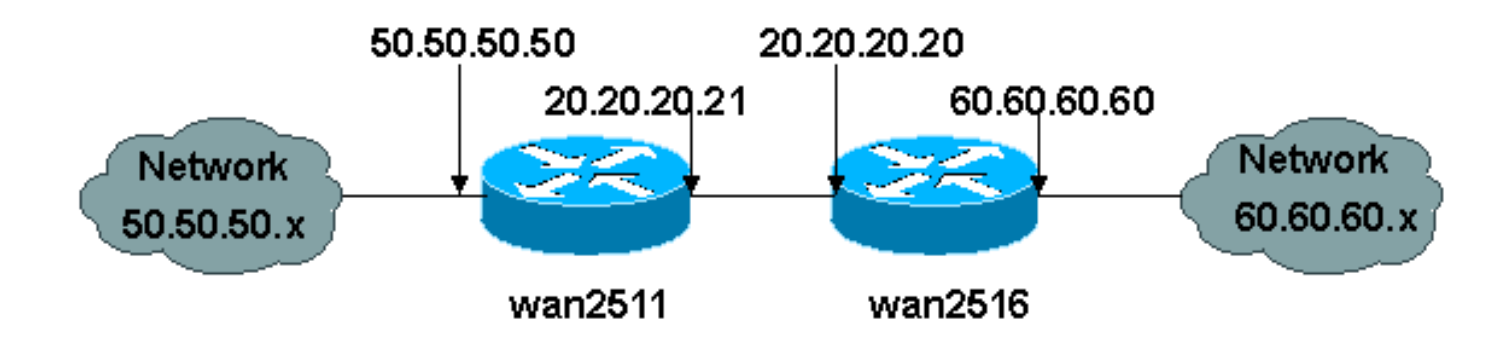

In diesem Beispiel generiert jeder Router ein RSA-Schlüsselpaar (Sie sehen nie den von Ihnen generierten privaten RSA-Schlüssel) und konfiguriert den öffentlichen RSA-Schlüssel der Remote-Peers.

wan2511(config)#**crypto key generate rsa** The name for the keys will be: wan2511.cisco.com Choose the size of the key modulus in the range of 360 to 2048 for your General Purpose Keys. Choosing a key modulus greater than 512 may take a few minutes. How many bits in the modulus [512]: Generating RSA keys ...  $[OK]$ wan2511(config)#**^Z** wan2511# wan2511#**show crypto key mypubkey rsa** % Key pair was generated at: 00:09:04 UTC Mar 1 1993 Key name: wan2511.cisco.com Usage: General Purpose Key Key Data: 305C300D 06092A86 4886F70D 01010105 00034B00 30480241 00E9007B E5CD7DC8 6E1C0423 92044254 92C972AD 0CCE9796 86797EAA B6C4EFF0 0F0A5378 6AFAE43B 3A2BD92F 98039DAC 08741E82 5D9053C4 D9CFABC1 AB54E0E2 BB020301 0001 wan2511# wan2511(config)#**crypto key pubkey-chain rsa** wan2511(config-pubkey-chain)#**named-key wan2516.cisco.com** wan2511(config-pubkey-key)#**key-string** Enter a public key as a hexidecimal number .... wan2511(config-pubkey)#**\$86F70D 01010105 00034B00 30480241 00DC3DDC 59885F14** wan2511(config-pubkey)#**\$D918DE FC7ADB76 B0B9DD1A ABAF4884 009E758C 4064C699** wan2511(config-pubkey)#**\$220CB9 31E267F8 0259C640 F8DE4169 1F020301 0001** wan2511(config-pubkey)#**quit** wan2511(config-pubkey-key)#**^Z** wan2511# wan2511#**show crypto key pubkey-chain rsa** Key name: wan2516.cisco.com Key usage: general purpose Key source: manually entered Key data: 305C300D 06092A86 4886F70D 01010105 00034B00 30480241 00DC3DDC 59885F14 1AB30DCB 794AB5C7 82D918DE FC7ADB76 B0B9DD1A ABAF4884 009E758C 4064C699 3BC9D17E C47581DC 50220CB9 31E267F8 0259C640 F8DE4169 1F020301 0001

```
wan2511#
wan2511#write terminal
Building configuration...
Current configuration:
!
version 11.3
service timestamps debug datetime msec
no service password-encryption
!
hostname wan2511
!
enable password ww
!
no ip domain-lookup
ip host wan2516.cisco.com 20.20.20.20
ip domain-name cisco.com
!
crypto isakmp policy 1
  authentication rsa-encr
  group 2
  lifetime 240
crypto isakmp identity hostname
!
crypto ipsec transform-set auth2 ah-sha-hmac esp-des esp-sha-hmac
!
crypto map test 10 ipsec-isakmp
  set peer 20.20.20.20
  set transform-set auth2
  match address 133
!
crypto key pubkey-chain rsa
 named-key wan2516.cisco.com
   key-string
    305C300D 06092A86 4886F70D 01010105 00034B00 30480241 00DC3DDC 59885F14
    1AB30DCB 794AB5C7 82D918DE FC7ADB76 B0B9DD1A ABAF4884 009E758C 4064C699
    3BC9D17E C47581DC 50220CB9 31E267F8 0259C640 F8DE4169 1F020301 0001
   quit
!
interface Ethernet0
  ip address 50.50.50.50 255.255.255.0
!
interface Serial0
 ip address 20.20.20.21 255.255.255.0
  encapsulation ppp
  no ip mroute-cache
  crypto map test
!
interface Serial1
  no ip address
  shutdown
!
ip classless
ip route 0.0.0.0 0.0.0.0 10.11.19.254
ip route 60.0.0.0 255.0.0.0 20.20.20.20
access-list 133 permit ip 50.50.50.0 0.0.0.255 60.60.60.0 0.0.0.255
!
line con 0
  exec-timeout 0 0
  password ww
  login
line 1 6
```

```
 modem InOut
  transport input all
  speed 115200
  flowcontrol hardware
line 7 16
  autoselect ppp
  modem InOut
  transport input all
  speed 115200
  flowcontrol hardware
line aux 0
 login local
 modem InOut
  transport input all
  flowcontrol hardware
line vty 0 4
 password ww
 login
!
end
wan2511#
-----------------
wan2516(config)#crypto key generate rsa
The name for the keys will be: wan2516.cisco.com
Choose the size of the key modulus in the range of 360 to 2048 for your
  General Purpose Keys. Choosing a key modulus greater than 512 may take
   a few minutes.
How many bits in the modulus [512]:
Generating RSA keys ...
[OK]
wan2516#show crypto key mypubkey rsa
% Key pair was generated at: 00:06:35 UTC Mar 1 1993
Key name: wan2516.cisco.com
Usage: General Purpose Key
Key Data:
  305C300D 06092A86 4886F70D 01010105 00034B00 30480241 00DC3DDC 59885F14
  1AB30DCB 794AB5C7 82D918DE FC7ADB76 B0B9DD1A ABAF4884 009E758C 4064C699
  3BC9D17E C47581DC 50220CB9 31E267F8 0259C640 F8DE4169 1F020301 0001
wan2516#
-------
wan2516(config)#crypto key exchange ?
  dss Exchange DSS keys
-------
wan2516(config)#crypto key pubkey-chain rsa
wan2516(config-pubkey-chain)#named-key wan2511.cisco.com
wan2516(config-pubkey-key)#key-string
Enter a public key as a hexidecimal number ....
wan2516(config-pubkey)#$86F70D 01010105 00034B00 30480241 00E9007B E5CD7DC8
wan2516(config-pubkey)#$C972AD 0CCE9796 86797EAA B6C4EFF0 0F0A5378 6AFAE43B
wan2516(config-pubkey)#$741E82 5D9053C4 D9CFABC1 AB54E0E2 BB020301 0001
wan2516(config-pubkey)#quit
wan2516(config-pubkey-key)#^Z
```

```
wan2516#show crypto key pubkey rsa
Key name: wan2511.cisco.com
```

```
Key usage: general purpose
Key source: manually entered
Key data:
  305C300D 06092A86 4886F70D 01010105 00034B00 30480241 00E9007B E5CD7DC8
  6E1C0423 92044254 92C972AD 0CCE9796 86797EAA B6C4EFF0 0F0A5378 6AFAE43B
  3A2BD92F 98039DAC 08741E82 5D9053C4 D9CFABC1 AB54E0E2 BB020301 0001
wan2516#
------------------------
wan2516#write terminal
Building configuration...
Current configuration:
!
version 11.3
no service pad
service timestamps debug datetime msec
no service password-encryption
service udp-small-servers
service tcp-small-servers
!
hostname wan2516
!
enable password ww
!
no ip domain-lookup
ip host wan2511.cisco.com 20.20.20.21
ip domain-name cisco.com
!
crypto isakmp policy 1
 authentication rsa-encr
 group 2
 lifetime 240
crypto isakmp identity hostname
!
crypto ipsec transform-set auth2 ah-sha-hmac esp-des esp-sha-hmac
!
crypto map test 10 ipsec-isakmp
 set peer 20.20.20.21
  set transform-set auth2
  match address 144
!
crypto key pubkey-chain rsa
 named-key wan2511.cisco.com
  key-string
   305C300D 06092A86 4886F70D 01010105 00034B00 30480241 00E9007B E5CD7DC8
    6E1C0423 92044254 92C972AD 0CCE9796 86797EAA B6C4EFF0 0F0A5378 6AFAE43B
    3A2BD92F 98039DAC 08741E82 5D9053C4 D9CFABC1 AB54E0E2 BB020301 0001
   quit
!
hub ether 0 1
 link-test
  auto-polarity
!
interface Loopback0
  ip address 70.70.70.1 255.255.255.0
  no ip route-cache
 no ip mroute-cache
!
interface Ethernet0
  ip address 60.60.60.60 255.255.255.0
!
```

```
interface Serial0
 ip address 20.20.20.20 255.255.255.0
 encapsulation ppp
 clockrate 2000000
 crypto map test
!
interface Serial1
 no ip address
 no ip route-cache
 no ip mroute-cache
 shutdown
!
interface BRI0
 no ip address
 no ip route-cache
 no ip mroute-cache
 shutdown
!
ip default-gateway 20.20.20.21
ip classless
ip route 0.0.0.0 0.0.0.0 20.20.20.21
access-list 144 permit ip 60.60.60.0 0.0.0.255 50.50.50.0 0.0.0.255
!
line con 0
 exec-timeout 0 0
 password ww
 login
line aux 0
 password ww
 login
 modem InOut
 transport input all
 flowcontrol hardware
line vty 0 4
 password ww
 login
!
end
wan2516#
--------------- RSA-enc missing RSA Keys ---------
*Mar 1 00:02:51.147: ISAKMP: No cert, and no keys (public or pre-shared)
        with remote peer 20.20.20.21
*Mar 1 00:02:51.151: ISAKMP: No cert, and no keys (public or pre-shared)
        with remote peer 20.20.20.21
--------------- RSA-enc good connection -----------------
wan2511#
*Mar 1 00:21:46.375: ISAKMP (1): processing SA payload.
message ID = 0*Mar 1 00:21:46.379: ISAKMP (1): Checking ISAKMP
transform 1 against
      priority 1 policy
*Mar 1 00:21:46.379: ISAKMP: encryption DES-CBC
*Mar 1 00:21:46.379: ISAKMP: hash SHA
*Mar 1 00:21:46.383: ISAKMP: default group 2
*Mar 1 00:21:46.383: ISAKMP: auth RSA encr
*Mar 1 00:21:46.383: ISAKMP: life type in seconds
*Mar 1 00:21:46.387: ISAKMP: life duration (basic)
of 240
*Mar 1 00:21:46.387: ISAKMP (1): atts are acceptable.
Next payload is 0
```
\*Mar 1 00:21:46.391: Crypto engine 0: generate alg param \*Mar 1 00:21:55.159: CRYPTO\_ENGINE: Dh phase 1 status: 0 \*Mar 1 00:21:55.163: CRYPTO: DH gen phase 1 status for conn\_id 1 slot 0:OK \*Mar 1 00:21:55.167: ISAKMP (1): Unable to get router cert to find DN! \*Mar 1 00:21:55.171: ISAKMP (1): SA is doing RSA encryption authentication \*Mar 1 00:22:04.351: ISAKMP (1): processing KE payload. message  $ID = 0$ \*Mar 1 00:22:04.351: Crypto engine 0: generate alg param \*Mar 1 00:22:14.767: CRYPTO: DH gen phase 2 status for conn\_id 1 slot 0:OK \*Mar 1 00:22:14.771: ISAKMP (1): processing ID payload. message  $ID = 0$ \*Mar 1 00:22:14.775: Crypto engine 0: RSA decrypt with private key \*Mar 1 00:22:15.967: CRYPTO\_ENGINE: key process suspended and continued \*Mar 1 00:22:16.167: CRYPTO\_ENGINE: key process suspended and continued \*Mar 1 00:22:16.367: CRYPTO\_ENGINE: key process suspended and continued \*Mar 1 00:22:16.579: CRYPTO\_ENGINE: key process suspended and continued \*Mar 1 00:22:16.787: CRYPTO\_ENGINE: key process suspended and continued \*Mar 1 00:22:16.987: CRYPTO\_ENGINE: key process suspended and continued \*Mar 1 00:22:17.215: CRYPTO\_ENGINE: key process suspended and continued \*Mar 1 00:22:17.431: CRYPTO\_ENGINE: key process suspended and continued \*Mar 1 00:22:17.539: CRYPTO: RSA private decrypt finished with status=OK \*Mar 1 00:22:17.543: ISAKMP (1): processing NONCE payload. message ID = 0 \*Mar 1 00:22:17.543: Crypto engine 0: RSA decrypt with private key \*Mar 1 00:22:18.735: CRYPTO\_ENGINE: key process suspended and continued \*Mar 1 00:22:18.947: CRYPTO\_ENGINE: key process suspended and continued \*Mar 1 00:22:19.155: CRYPTO\_ENGINE: key process suspended and continued \*Mar 1 00:22:19.359: CRYPTO\_ENGINE: key process suspended and continued \*Mar 1 00:22:19.567: CRYPTO\_ENGINE: key process suspended and continued \*Mar 1 00:22:19.767: CRYPTO\_ENGINE: key process suspended and continued \*Mar 1 00:22:19.975: CRYPTO\_ENGINE: key process suspended and continued \*Mar 1 00:22:20.223: CRYPTO\_ENGINE: key process suspended and continued \*Mar 1 00:22:20.335: CRYPTO: RSA private decrypt finished with status=OK \*Mar 1 00:22:20.347: Crypto engine 0: create ISAKMP SKEYID for conn id 1 \*Mar 1 00:22:20.363: ISAKMP (1): SKEYID state generated \*Mar 1 00:22:20.367: Crypto engine 0: RSA encrypt with public key

\*Mar 1 00:22:20.567: CRYPTO: RSA public encrypt finished with status=OK \*Mar 1 00:22:20.571: Crypto engine 0: RSA encrypt with public key \*Mar 1 00:22:20.767: CRYPTO: RSA public encrypt finished with status=OK \*Mar 1 00:22:20.775: ISAKMP (1): processing KE payload. message ID = 0 \*Mar 1 00:22:20.775: ISAKMP (1): processing ID payload. message ID = 0 \*Mar 1 00:22:20.779: Crypto engine 0: RSA decrypt with private key \*Mar 1 00:22:21.959: CRYPTO\_ENGINE: key process suspended and continued \*Mar 1 00:22:22.187: CRYPTO\_ENGINE: key process suspended and continued \*Mar 1 00:22:22.399: CRYPTO\_ENGINE: key process suspended and continued \*Mar 1 00:22:22.599: CRYPTO\_ENGINE: key process suspended and continued \*Mar 1 00:22:22.811: CRYPTO\_ENGINE: key process suspended and continued \*Mar 1 00:22:23.019: CRYPTO\_ENGINE: key process suspended and continued \*Mar 1 00:22:23.223: CRYPTO\_ENGINE: key process suspended and continued \*Mar 1 00:22:23.471: CRYPTO\_ENGINE: key process suspended and continued \*Mar 1 00:22:23.583: CRYPTO: RSA private decrypt finished with status=OK \*Mar 1 00:22:23.583: ISAKMP (1): processing NONCE payload. message ID = 0 %CRYPTO-6-IKMP\_AUTH\_FAIL: Authentication method 4 failed with host 20.20.20.20 %CRYPTO-6-IKMP\_MODE\_FAILURE: Processing of Main mode failed with peer at 20.20.20.20 \*Mar 1 00:22:36.955: ISAKMP (1): processing HASH payload. message ID = 0 \*Mar 1 00:22:36.959: generate hmac context for conn id 1 \*Mar 1 00:22:36.971: ISAKMP (1): SA has been authenticated \*Mar 1 00:22:36.975: generate hmac context for conn id 1 \*Mar 1 00:22:37.311: generate hmac context for conn id 1 \*Mar 1 00:22:37.319: ISAKMP (1): processing SA payload. message ID =  $-114148384$ \*Mar 1 00:22:37.319: ISAKMP (1): Checking IPSec proposal 1 \*Mar 1 00:22:37.323: ISAKMP: transform 1, AH\_SHA\_HMAC \*Mar 1 00:22:37.323: ISAKMP: attributes in transform: \*Mar 1 00:22:37.327: ISAKMP: encaps is 1 \*Mar 1 00:22:37.327: ISAKMP: SA life type in seconds \*Mar 1 00:22:37.327: ISAKMP: SA life duration (basic) of 3600 \*Mar 1 00:22:37.331: ISAKMP: SA life type in kilobytes \*Mar 1 00:22:37.331: ISAKMP: SA life duration (VPI) of 0x0 0x46 0x50 0x0 \*Mar 1 00:22:37.335: ISAKMP (1): atts are acceptable. \*Mar 1 00:22:37.335: ISAKMP (1): Checking IPSec proposal 1 \*Mar 1 00:22:37.339: ISAKMP: transform 1, ESP\_DES \*Mar 1 00:22:37.339: ISAKMP: attributes in transform: \*Mar 1 00:22:37.339: ISAKMP: encaps is 1 \*Mar 1 00:22:37.343: ISAKMP: SA life type in seconds \*Mar 1 00:22:37.343: ISAKMP: SA life duration (basic) of 3600 \*Mar 1 00:22:37.347: ISAKMP: SA life type in kilobytes \*Mar 1 00:22:37.347: ISAKMP: SA life duration (VPI) of 0x0 0x46 0x50 0x0

```
*Mar 1 00:22:37.351: ISAKMP: HMAC algorithm is SHA
*Mar 1 00:22:37.351: ISAKMP (1): atts are acceptable.
*Mar 1 00:22:37.355: IPSEC(validate_proposal_request):
proposal part #1,
   (key eng. msg.) dest= 20.20.20.21, SRC= 20.20.20.20,
    dest_proxy= 50.50.50.0/0.0.0.0/0/0,
   src proxy= 60.60.60.0/0.0.0.16/0/0,
    protocol= AH, transform= ah-sha-hmac ,
    lifedur= 0s and 0kb,
    spi= 0x0(0), conn_id= 0, keysize= 0, flags= 0x4
*Mar 1 00:22:37.363: IPSEC(validate_proposal_request):
proposal part #2,
   (key eng. msg.) dest= 20.20.20.21, SRC= 20.20.20.20,
    dest_proxy= 50.50.50.0/0.0.0.0/0/0,
    src_proxy= 60.60.60.0/0.0.0.16/0/0,
    protocol= ESP, transform= esp-des esp-sha-hmac ,
    lifedur= 0s and 0kb,
    spi= 0x0(0), conn_id= 0, keysize= 0, flags= 0x4
*Mar 1 00:22:37.371: ISAKMP (1): processing NONCE payload.
     message ID = -114148384*Mar 1 00:22:37.375: ISAKMP (1): processing ID payload.
message ID = -114148384*Mar 1 00:22:37.375: ISAKMP (1): processing ID payload.
message ID = -114148384*Mar 1 00:22:37.379: IPSEC(key_engine): got a queue event...
*Mar 1 00:22:37.383: IPSEC(spi_response): getting spi
531040311 for SA
        from 20.20.20.20 to 20.20.20.21 for prot 2
*Mar 1 00:22:37.387: IPSEC(spi_response): getting spi
220210147 for SA
        from 20.20.20.20 to 20.20.20.21 for prot 3
*Mar 1 00:22:37.639: generate hmac context for conn id 1
*Mar 1 00:22:37.931: generate hmac context for conn id 1
*Mar 1 00:22:37.975: ISAKMP (1): Creating IPSec SAs
*Mar 1 00:22:37.975: inbound SA from 20.20.20.20
   to 20.20.20.21
        (proxy 60.60.60.0 to 50.50.50.0 )
*Mar 1 00:22:37.979: has spi 531040311 and conn_id 2 and flags 4
*Mar 1 00:22:37.979: lifetime of 3600 seconds
*Mar 1 00:22:37.983: lifetime of 4608000 kilobytes
*Mar 1 00:22:37.983: outbound SA from 20.20.20.21
 to 20.20.20.20
        (proxy 50.50.50.0 to 60.60.60.0 )
*Mar 1 00:22:37.987: has spi 125043658 and
conn_id 3 and flags 4
*Mar 1 00:22:37.987: lifetime of 3600 seconds
*Mar 1 00:22:37.991: lifetime of 4608000 kilobytes
*Mar 1 00:22:37.991: ISAKMP (1): Creating IPSec SAs
*Mar 1 00:22:37.991: inbound SA from 20.20.20.20 to 20.20.20.21
        (proxy 60.60.60.0 to 50.50.50.0 )
*Mar 1 00:22:37.995: has spi 220210147 and conn_id 4 and flags 4
*Mar 1 00:22:37.999: lifetime of 3600 seconds
*Mar 1 00:22:37.999: lifetime of 4608000 kilobytes
*Mar 1 00:22:38.003: outbound SA from 20.20.20.21 to 20.20.20.20
        (proxy 50.50.50.0 to 60.60.60.0 )
*Mar 1 00:22:38.003: has spi 299247102 and
conn_id 5 and flags 4
*Mar 1 00:22:38.007: lifetime of 3600 seconds
*Mar 1 00:22:38.007: lifetime of 4608000 kilobytes
*Mar 1 00:22:38.011: IPSEC(key_engine): got a queue event...
*Mar 1 00:22:38.015: IPSEC(initialize_sas): ,
   (key eng. msg.) dest= 20.20.20.21, SRC= 20.20.20.20,
   dest proxy= 50.50.50.0/255.255.255.0/0/0,
     src_proxy= 60.60.60.0/255.255.255.0/0/0,
```

```
 protocol= AH, transform= ah-sha-hmac ,
     lifedur= 3600s and 4608000kb,
    spi= 0x1FA70837(531040311), conn_id= 2, keysize= 0, flags= 0x4
*Mar 1 00:22:38.023: IPSEC(initialize_sas): ,
   (key eng. msg.) SRC= 20.20.20.21, dest= 20.20.20.20,
     src_proxy= 50.50.50.0/255.255.255.0/0/0,
    dest_proxy= 60.60.60.0/255.255.255.0/0/0,
    protocol= AH, transform= ah-sha-hmac ,
     lifedur= 3600s and 4608000kb,
     spi= 0x77403CA(125043658), conn_id= 3, keysize= 0, flags= 0x4
*Mar 1 00:22:38.031: IPSEC(initialize_sas): ,
   (key eng. msg.) dest= 20.20.20.21, SRC= 20.20.20.20,
     dest_proxy= 50.50.50.0/255.255.255.0/0/0,
     src_proxy= 60.60.60.0/255.255.255.0/0/0,
    protocol= ESP, transform= esp-des esp-sha-hmac ,
    lifedur= 3600s and 4608000kb,
    spi= 0xD2023E3(220210147), conn_id= 4, keysize= 0, flags= 0x4
*Mar 1 00:22:38.039: IPSEC(initialize_sas): ,
   (key eng. msg.) SRC= 20.20.20.21, dest= 20.20.20.20,
     src_proxy= 50.50.50.0/255.255.255.0/0/0,
    dest_proxy= 60.60.60.0/255.255.255.0/0/0,
     protocol= ESP, transform= esp-des esp-sha-hmac ,
    lifedur= 3600s and 4608000kb,
    spi= 0x11D625FE(299247102), conn_id= 5, keysize= 0, flags= 0x4
*Mar 1 00:22:38.047: IPSEC(create_sa): sa created,
   (sa) sa_dest= 20.20.20.21, sa_prot= 51,
     sa_spi= 0x1FA70837(531040311),
     sa_trans= ah-sha-hmac , sa_conn_id= 2
*Mar 1 00:22:38.051: IPSEC(create_sa): sa created,
   (sa) sa_dest= 20.20.20.20, sa_prot= 51,
     sa_spi= 0x77403CA(125043658),
    sa_trans= ah-sha-hmac , sa_conn_id= 3
*Mar 1 00:22:38.055: IPSEC(create_sa): sa created,
   (sa) sa_dest= 20.20.20.21, sa_prot= 50,
     sa_spi= 0xD2023E3(220210147),
     sa_trans= esp-des esp-sha-hmac , sa_conn_id= 4
*Mar 1 00:22:38.063: IPSEC(create sa): sa created,
   (sa) sa_dest= 20.20.20.20, sa_prot= 50,
     sa_spi= 0x11D625FE(299247102),
     sa_trans= esp-des esp-sha-hmac , sa_conn_id= 5
wan2511#
----------- RSA-ENC ISAKMP debugs good connection ---
wan2511#
*Mar 1 00:27:23.279: ISAKMP (6): processing SA payload.
message ID = 0*Mar 1 00:27:23.279: ISAKMP (6): Checking ISAKMP
 transform 1 against
      priority 1 policy
*Mar 1 00:27:23.283: ISAKMP: encryption DES-CBC
*Mar 1 00:27:23.283: ISAKMP: hash SHA
*Mar 1 00:27:23.283: ISAKMP: default group 2
*Mar 1 00:27:23.287: ISAKMP: auth RSA encr
*Mar 1 00:27:23.287: ISAKMP: life type in seconds
*Mar 1 00:27:23.287: ISAKMP: life duration (basic) of 240
*Mar 1 00:27:23.291: ISAKMP (6): atts are acceptable.
Next payload is 0
*Mar 1 00:27:32.055: ISAKMP (6): Unable to get
router cert to find DN!
*Mar 1 00:27:32.055: ISAKMP (6): SA is doing RSA
encryption authentication
*Mar 1 00:27:41.183: ISAKMP (6): processing KE payload.
message ID = 0*Mar 1 00:27:51.779: ISAKMP (6): processing ID payload.
```
message  $ID = 0$ \*Mar 1 00:27:54.507: ISAKMP (6): processing NONCE payload. message  $ID = 0$ \*Mar 1 00:27:57.239: ISAKMP (6): SKEYID state generated \*Mar 1 00:27:57.627: ISAKMP (6): processing KE payload. message  $ID = 0$ \*Mar 1 00:27:57.631: ISAKMP (6): processing ID payload. message  $ID = 0$ \*Mar 1 00:28:00.371: ISAKMP (6): processing NONCE payload. message  $ID = 0$ %CRYPTO-6-IKMP\_AUTH\_FAIL: Authentication method 4 failed with host 20.20.20.20 %CRYPTO-6-IKMP\_MODE\_FAILURE: Processing of Main mode failed with peer at 20.20.20.20 \*Mar 1 00:28:13.587: ISAKMP (6): processing HASH payload. message  $ID = 0$ \*Mar 1 00:28:13.599: ISAKMP (6): SA has been authenticated \*Mar 1 00:28:13.939: ISAKMP (6): processing SA payload. message ID =  $-161552401$ \*Mar 1 00:28:13.943: ISAKMP (6): Checking IPSec proposal 1 \*Mar 1 00:28:13.943: ISAKMP: transform 1, AH\_SHA\_HMAC \*Mar 1 00:28:13.943: ISAKMP: attributes in transform: \*Mar 1 00:28:13.947: ISAKMP: encaps is 1 \*Mar 1 00:28:13.947: ISAKMP: SA life type in seconds \*Mar 1 00:28:13.947: ISAKMP: SA life duration (basic) of 3600 \*Mar 1 00:28:13.951: ISAKMP: SA life type in kilobytes \*Mar 1 00:28:13.951: ISAKMP: SA life duration (VPI) of 0x0 0x46 0x50 0x0 \*Mar 1 00:28:13.955: ISAKMP (6): atts are acceptable. \*Mar 1 00:28:13.959: ISAKMP (6): Checking IPSec proposal 1 \*Mar 1 00:28:13.959: ISAKMP: transform 1, ESP\_DES \*Mar 1 00:28:13.959: ISAKMP: attributes in transform: \*Mar 1 00:28:13.963: ISAKMP: encaps is 1 \*Mar 1 00:28:13.963: ISAKMP: SA life type in seconds \*Mar 1 00:28:13.963: ISAKMP: SA life duration (basic) of 3600 \*Mar 1 00:28:13.967: ISAKMP: SA life type in kilobytes \*Mar 1 00:28:13.967: ISAKMP: SA life duration (VPI) of 0x0 0x46 0x50 0x0 \*Mar 1 00:28:13.971: ISAKMP: HMAC algorithm is SHA \*Mar 1 00:28:13.971: ISAKMP (6): atts are acceptable. \*Mar 1 00:28:13.975: ISAKMP (6): processing NONCE payload. message ID = -161552401 \*Mar 1 00:28:13.979: ISAKMP (6): processing ID payload. message ID =  $-161552401$ \*Mar 1 00:28:13.979: ISAKMP (6): processing ID payload. message ID =  $-161552401$ \*Mar 1 00:28:14.391: ISAKMP (6): Creating IPSec SAs \*Mar 1 00:28:14.391: inbound SA from 20.20.20.20 to 20.20.20.21 (proxy 60.60.60.0 to 50.50.50.0 ) \*Mar 1 00:28:14.395: has spi 437593758 and conn\_id 7 and flags 4 \*Mar 1 00:28:14.399: lifetime of 3600 seconds \*Mar 1 00:28:14.399: lifetime of 4608000 kilobytes \*Mar 1 00:28:14.403: outbound SA from 20.20.20.21 to 20.20.20.20 (proxy 50.50.50.0 to 60.60.60.0 ) \*Mar 1 00:28:14.403: has spi 411835612 and conn\_id 8 and flags 4 \*Mar 1 00:28:14.407: lifetime of 3600 seconds \*Mar 1 00:28:14.407: lifetime of 4608000 kilobytes \*Mar 1 00:28:14.411: ISAKMP (6): Creating IPSec SAs \*Mar 1 00:28:14.411: inbound SA from 20.20.20.20 to 20.20.20.21 (proxy 60.60.60.0 to 50.50.50.0 ) \*Mar 1 00:28:14.415: has spi 216990519 and conn\_id 9 and flags 4 \*Mar 1 00:28:14.415: lifetime of 3600 seconds \*Mar 1 00:28:14.419: lifetime of 4608000 kilobytes

```
*Mar 1 00:28:14.419: outbound SA from 20.20.20.21 to 20.20.20.20
        (proxy 50.50.50.0 to 60.60.60.0 )
*Mar 1 00:28:14.423: has spi 108733569 and conn_id 10 and flags 4
*Mar 1 00:28:14.423: lifetime of 3600 seconds
*Mar 1 00:28:14.427: lifetime of 4608000 kilobytes
wan2511#
 -------------------------- RSA-enc IPSEC debug -------
wan2511#
*Mar 1 00:30:32.155: ISAKMP (11): Unable to get
router cert to find DN!
wan2511#show debug
Cryptographic Subsystem:
  Crypto IPSEC debugging is on
wan2511#
wan2511#
wan2511#
wan2511#
%CRYPTO-6-IKMP_AUTH_FAIL: Authentication method
4 failed with host 20.20.20.20
%CRYPTO-6-IKMP_MODE_FAILURE: Processing of Main
mode failed with peer at
20.20.20.20
*Mar 1 00:31:13.931: IPSEC(validate_proposal_request):
 proposal part #1,
  (key eng. msg.) dest= 20.20.20.21, SRC= 20.20.20.20,
    dest_proxy= 50.50.50.0/0.0.0.0/0/0,
    src_proxy= 60.60.60.0/0.0.0.16/0/0,
     protocol= AH, transform= ah-sha-hmac ,
     lifedur= 0s and 0kb,
     spi= 0x0(0), conn_id= 0, keysize= 0, flags= 0x4
*Mar 1 00:31:13.935: IPSEC(validate_proposal_request):
 proposal part #2,
   (key eng. msg.) dest= 20.20.20.21, SRC= 20.20.20.20,
    dest_proxy= 50.50.50.0/0.0.0.0/0/0,
    src_proxy= 60.60.60.0/0.0.0.16/0/0,
    protocol= ESP, transform= esp-des esp-sha-hmac ,
    lifedur= 0s and 0kb,
    spi= 0x0(0), conn_id= 0, keysize= 0, flags= 0x4
*Mar 1 00:31:13.947: IPSEC(key_engine): got a queue event...
*Mar 1 00:31:13.951: IPSEC(spi_response): getting
spi 436869446 for SA
        from 20.20.20.20 to 20.20.20.21 for prot 2
*Mar 1 00:31:13.955: IPSEC(spi_response): getting
 spi 285609740 for SA
        from 20.20.20.20 to 20.20.20.21 for prot 3
*Mar 1 00:31:14.367: IPSEC(key_engine): got a queue event...
*Mar 1 00:31:14.367: IPSEC(initialize sas): ,
   (key eng. msg.) dest= 20.20.20.21, SRC= 20.20.20.20,
    dest_proxy= 50.50.50.0/255.255.255.0/0/0,
    src_proxy= 60.60.60.0/255.255.255.0/0/0,
    protocol= AH, transform= ah-sha-hmac ,
    lifedur= 3600s and 4608000kb,
    spi= 0x1A0A1946(436869446), conn_id= 12, keysize= 0,
flags= 0x4*Mar 1 00:31:14.375: IPSEC(initialize_sas): ,
   (key eng. msg.) SRC= 20.20.20.21, dest= 20.20.20.20,
     src_proxy= 50.50.50.0/255.255.255.0/0/0,
   dest proxy= 60.60.60.0/255.255.255.0/0/0,
    protocol= AH, transform= ah-sha-hmac ,
    lifedur= 3600s and 4608000kb,
    spi= 0x2C40706(46401286), conn_id= 13, keysize= 0,
flags= 0x4*Mar 1 00:31:14.383: IPSEC(initialize_sas): ,
```

```
 (key eng. msg.) dest= 20.20.20.21, SRC= 20.20.20.20,
     dest_proxy= 50.50.50.0/255.255.255.0/0/0,
     src_proxy= 60.60.60.0/255.255.255.0/0/0,
    protocol= ESP, transform= esp-des esp-sha-hmac ,
    lifedur= 3600s and 4608000kb,
     spi= 0x11060F0C(285609740), conn_id= 14, keysize= 0,
flags= 0x4
*Mar 1 00:31:14.391: IPSEC(initialize sas): ,
   (key eng. msg.) SRC= 20.20.20.21, dest= 20.20.20.20,
    src_proxy= 50.50.50.0/255.255.255.0/0/0,
     dest_proxy= 60.60.60.0/255.255.255.0/0/0,
    protocol= ESP, transform= esp-des esp-sha-hmac ,
     lifedur= 3600s and 4608000kb,
     spi= 0x12881335(310907701), conn_id= 15, keysize= 0,
flags= 0x4*Mar 1 00:31:14.399: IPSEC(create_sa): sa created,
   (sa) sa_dest= 20.20.20.21, sa_prot= 51,
    sa_spi= 0x1A0A1946(436869446),
     sa_trans= ah-sha-hmac , sa_conn_id= 12
*Mar 1 00:31:14.407: IPSEC(create_sa): sa created,
   (sa) sa_dest= 20.20.20.20, sa_prot= 51,
     sa_spi= 0x2C40706(46401286),
     sa_trans= ah-sha-hmac , sa_conn_id= 13
*Mar 1 00:31:14.411: IPSEC(create_sa): sa created,
   (sa) sa_dest= 20.20.20.21, sa_prot= 50,
     sa_spi= 0x11060F0C(285609740),
    sa_trans= esp-des esp-sha-hmac , sa_conn_id= 14
*Mar 1 00:31:14.415: IPSEC(create_sa): sa created,
   (sa) sa_dest= 20.20.20.20, sa_prot= 50,
     sa_spi= 0x12881335(310907701),
     sa_trans= esp-des esp-sha-hmac , sa_conn_id= 15
wan2511#
```
### <span id="page-26-0"></span>Beispiel 3: ISAKMP: RSA-SIG-Authentifizierung/CA

In diesem Beispiel werden RSA-Signaturen verwendet, die die Verwendung eines CA-Servers erfordern. Jeder Peer bezieht Zertifikate vom CA-Server (dies ist normalerweise eine Workstation, die für die Ausstellung von Zertifikaten konfiguriert ist). Wenn beide Peers über gültige CA-Zertifikate verfügen, tauschen sie im Rahmen der ISAKMP-Aushandlung automatisch öffentliche RSA-Schlüssel untereinander aus. In diesem Szenario ist nur erforderlich, dass jeder Peer sich bei einer Zertifizierungsstelle registriert und ein Zertifikat erhalten hat. Ein Peer muss keine öffentlichen RSA-Schlüssel aller Peers in einem Netzwerk mehr aufbewahren.

Beachten Sie außerdem, dass keine ISAKMP-Richtlinie angegeben wird, da Sie die Standardrichtlinie verwenden. Dies wird unten gezeigt:

lab-isdn1#**show crypto isakmp policy** Default protection suite encryption algorithm: DES - Data Encryption Standard (56 bit keys). hash algorithm: Secure Hash Standard authentication method: Rivest-Shamir-Adleman Signature Diffie-Hellman group: #1 (768 bit) lifetime: 86400 seconds, no volume limit

Definieren Sie zunächst den Hostnamen des CA-Servers, und generieren Sie den RSA-Schlüssel.

test1-isdn(config)#**ip host cert-author 10.19.54.46** test1-isdn(config)#**crypto key gen rsa usage** The name for the keys will be: test1-isdn.cisco.com

Choose the size of the key modulus in the range of 360 to 2048 for your Signature Keys. Choosing a key modulus greater than 512 may take a few minutes. How many bits in the modulus [512]: Generating RSA keys ...  $[OK]$ Choose the size of the key modulus in the range of 360 to 2048 for your Encryption Keys. Choosing a key modulus greater than 512 may take a few minutes. How many bits in the modulus [512]:

```
Generating RSA keys ...
[OK]
```
Als Nächstes wird die CA-Konfiguration mit dem Tag "test1-isdn-ultra" definiert und die URL des CA-Namens definiert. Authentifizieren Sie sich dann beim CA-Server, und erhalten Sie ein Zertifikat. Überprüfen Sie abschließend, ob Sie "Verfügbare" Zertifikate zur Verwendung erhalten haben.

test1-isdn(config)#**crypto ca identity test1-isdn-ultra** test1-isdn(ca-identity)#**enrollment url http://cert-author** test1-isdn(ca-identity)#**crl optional** test1-isdn(ca-identity)#**exit** ---------------------------------- test1-isdn(config)#**crypto ca authenticate test1-isdn-ultra** Certificate has the following attributes: Fingerprint: 71CA5A98 78828EF8 4987BA95 57830E5F % Do you accept this certificate? [yes/no]: yes Apr 3 14:08:56.329: CRYPTO\_PKI: http connection opened Apr 3 14:08:56.595: CRYPTO\_\_PKI: All enrollment requests completed. Apr 3 14:08:56.599: CRYPTO\_PKI: transaction GetCACert completed Apr 3 14:08:56.599: CRYPTO\_PKI: CA certificate received test1-isdn(config)#  $$ test1-isdn(config)#**crypto ca enroll test1-isdn-ultra** % Start certificate enrollment .. % Create a challenge password. You will need to verbally provide this password to the CA Administrator in order to revoke your certificate. For security reasons your password will not be saved in the configuration. Please make a note of it. Password: Re-enter password: % The subject name in the certificate will be: test1-isdn.cisco.com % Include the router serial number in the subject name? [yes/no]: yes % The serial number in the certificate will be: 04922418 % Include an IP address in the subject name? [yes/no]: yes Interface: bri0 Request certificate from CA? [yes/no]: yes % Certificate request sent to Certificate Authority % The certificate request fingerprint will be displayed. % The 'show crypto ca certificate' command will also show the fingerprint. ---------------- status: pending --------------test1-isdn#**show crypto ca certificate** CA Certificate

Status: Available

```
 Certificate Serial Number: 3051DF7169BEE31B821DFE4B3A338E5F
   Key Usage: Not Set
Certificate
   Subject Name
    Name: test1-isdn.cisco.com
     IP Address: 10.18.117.189
     Serial Number: 04922418
   Status: Pending
   Key Usage: Signature
     Fingerprint: B1566229 472B1DDB 01A072C0 8202A985 00000000
Certificate
   Subject Name
    Name: test1-isdn.cisco.com
     IP Address: 10.18.117.189
     Serial Number: 04922418
   Status: Pending
   Key Usage: Encryption
     Fingerprint: 1EA39C07 D1B26FC7 7AD08BF4 ACA3AABD 00000000
  -------------- status: available ---------------
test1-isdn#show crypto ca certificate
Certificate
   Subject Name
    Name: test1-isdn.cisco.com
     Serial Number: 04922418
   Status: Available
   Certificate Serial Number: 1BAFCBCA71F0434B59D192FAFB37D376
   Key Usage: Encryption
CA Certificate
   Status: Available
   Certificate Serial Number: 3051DF7169BEE31B821DFE4B3A338E5F
   Key Usage: Not Set
Certificate
   Subject Name
    Name: test1-isdn.cisco.com
     Serial Number: 04922418
   Status: Available
   Certificate Serial Number: 4B39EE2866814279CBA7534496DE1D99
   Key Usage: Signature
```
test1-isdn#

Die folgende Grafik stellt das Netzwerkdiagramm für diese Beispielkonfiguration dar.

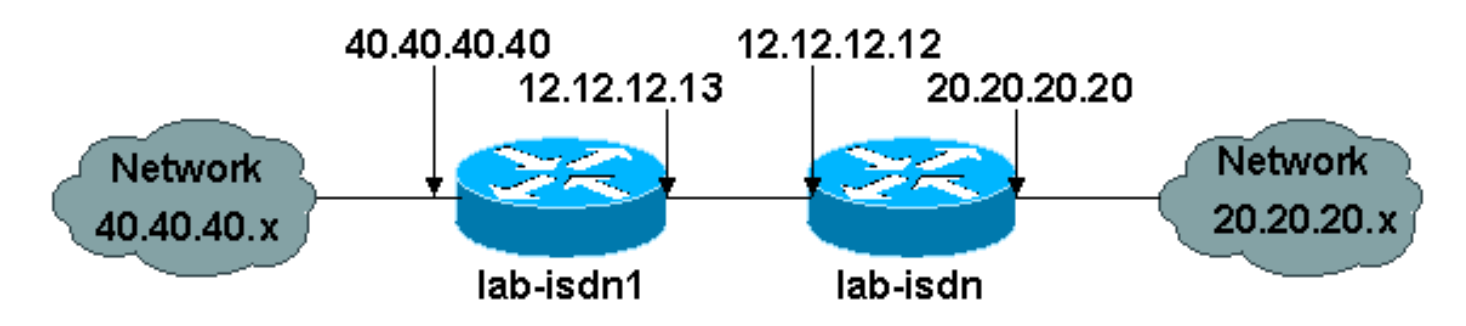

Die nachfolgende Beispielkonfiguration stammt von zwei Cisco 1600-Routern, die zuvor Zertifizierungsstellenzertifikate (wie oben gezeigt) erhalten haben und ISAKMP mit "rsa-sig" als Authentifizierungsrichtlinie durchführen möchten. Nur der Datenverkehr zwischen den beiden Remote-Ethernet-LANs wird verschlüsselt.

```
lab-isdn1#write terminal
Building configuration...
Current configuration:
!
version 11.3
service timestamps debug datetime msec
no service password-encryption
service udp-small-servers
service tcp-small-servers
!
hostname lab-isdn1
!
enable secret 5 $1$VdPY$uA/BIVeEm9UAFEm.PPJFc.
!
username lab-isdn password 0 cisco
ip host ciscoca-ultra 171.69.54.46
ip host lab-isdn 12.12.12.12
ip domain-name cisco.com
ip name-server 171.68.10.70
ip name-server 171.68.122.99
isdn switch-type basic-ni1
!
crypto ipsec transform-set mypolicy ah-sha-hmac esp-des esp-sha-hmac
!
crypto map test 10 ipsec-isakmp
  set peer 12.12.12.12
  set transform-set mypolicy
 match address 144
!
crypto ca identity bubba
  enrollment url http://ciscoca-ultra
  crl optional
crypto ca certificate chain bubba
  certificate 3E1ED472BDA2CE0163FB6B0B004E5EEE
   308201BC 30820166 A0030201 0202103E
  1ED472BD A2CE0163 FB6B0B00 4E5EEE30
   0D06092A 864886F7 0D010104 05003042
   31163014 06035504 0A130D43 6973636F
   20537973 74656D73 3110300E 06035504
   0B130744 65767465 73743116 30140603
   55040313 0D434953 434F4341 2D554C54
   5241301E 170D3938 30343038 30303030
   30305A17 0D393930 34303832 33353935
   395A303B 31273025 06092A86 4886F70D
   01090216 18737461 6E6E6F75 732D6973
   646E312E 63697363 6F2E636F 6D311030
   0E060355 04051307 35363739 39383730
   5C300D06 092A8648 86F70D01 01010500
   034B0030 48024100 D2D125FF BBFC6E56
   93CB4385 5473C165 BC7CCAF6 45C35BED
   554BAA0B 119AFA6F 0853F574 5E0B8492
   2E39B5FA 84C4DD05 C19AA625 8184395C
   6CBC7FA4 614F6177 02030100 01A33F30
   3D300B06 03551D0F 04040302 05203023
   0603551D 11041C30 1A821873 74616E6E
   6F75732D 6973646E 312E6369 73636F2E
   636F6D30 09060355 1D130402 3000300D
   06092A86 4886F70D 01010405 00034100
   04AF83B8 FE95F5D9 9C07C105 F1E88F1A
   9320CE7D 0FA540CF 44C77829 FC85C94B
   8CB4CA32 85FF9655 8E47AC9A B9D6BF1A
```

```
 0C4846DE 5CB07C8E A32038EC 8AFD161A
   quit
  certificate ca 3051DF7169BEE31B821DFE4B3A338E5F
   30820182 3082012C A0030201 02021030
   51DF7169 BEE31B82 1DFE4B3A 338E5F30
   0D06092A 864886F7 0D010104 05003042
   31163014 06035504 0A130D43 6973636F
   20537973 74656D73 3110300E 06035504
   0B130744 65767465 73743116 30140603
   55040313 0D434953 434F4341 2D554C54
   5241301E 170D3937 31323032 30313036
   32385A17 0D393831 32303230 31303632
   385A3042 31163014 06035504 0A130D43
   6973636F 20537973 74656D73 3110300E
   06035504 0B130744 65767465 73743116
   30140603 55040313 0D434953 434F4341
   2D554C54 5241305C 300D0609 2A864886
   F70D0101 01050003 4B003048 024100C1
   B69D7BF6 34E4EE28 A84E0DC6 FCA4DEA8
   04D89E50 C5EBE862 39D51890 D0D4B732
   678BDBF2 80801430 E5E56E7C C126E2DD
   DBE9695A DF8E5BA7 E67BAE87 29375302
   03010001 300D0609 2A864886 F70D0101
   04050003 410035AA 82B5A406 32489413
   A7FF9A9A E349E5B4 74615E05 058BA3CE
   7C5F00B4 019552A5 E892D2A3 86763A1F
   2852297F C68EECE1 F41E9A7B 2F38D02A
   B1D2F817 3F7B
   quit
  certificate 503968D890F7D409475B7280162754D2
   308201BC 30820166 A0030201 02021050
   3968D890 F7D40947 5B728016 2754D230
   0D06092A 864886F7 0D010104 05003042
   31163014 06035504 0A130D43 6973636F
   20537973 74656D73 3110300E 06035504
   0B130744 65767465 73743116 30140603
   55040313 0D434953 434F4341 2D554C54
   5241301E 170D3938 30343038 30303030
   30305A17 0D393930 34303832 33353935
   395A303B 31273025 06092A86 4886F70D
   01090216 18737461 6E6E6F75 732D6973
   646E312E 63697363 6F2E636F 6D311030
   0E060355 04051307 35363739 39383730
   5C300D06 092A8648 86F70D01 01010500
   034B0030 48024100 BECE2D8C B32E6B09
   0ADE0D46 AF8D4A1F 37850034 35D0C729
   3BF91518 0C9E4CF8 1A6A43AE E4F04687
   B8E2859D 33D5CE04 2E5DDEA6 3DA54A31
   2AD4255A 756014CB 02030100 01A33F30
   3D300B06 03551D0F 04040302 07803023
   0603551D 11041C30 1A821873 74616E6E
   6F75732D 6973646E 312E6369 73636F2E
   636F6D30 09060355 1D130402 3000300D
   06092A86 4886F70D 01010405 00034100
   B3AF6E71 CBD9AEDD A4711B71 6897F2CE
   D669A23A EE47B92B B2BE942A 422DF4A5
   7ACB9433 BD17EC7A BB3721EC E7D1175F
   5C62BC58 C409F805 19691FBD FD925138
   quit
interface Ethernet0
  ip address 40.40.40.40 255.255.255.0
 no ip mroute-cache
```
!

!

```
interface BRI0
  ip address 12.12.12.13 255.255.255.0
  encapsulation ppp
 no ip mroute-cache
 dialer idle-timeout 99999
 dialer map ip 12.12.12.12 name lab-isdn 4724171
  dialer hold-queue 40
 dialer-group 1
 isdn spid1 919472411800 4724118
  isdn spid2 919472411901 4724119
 ppp authentication chap
 crypto map test
!
ip classless
ip route 0.0.0.0 0.0.0.0 12.12.12.12
access-list 144 permit ip 40.40.40.0 0.0.0.255 20.20.20.0 0.0.0.255
dialer-list 1 protocol ip permit
!
line con 0
 exec-timeout 0 0
line vty 0 4
 password ww
 login
!
end
lab-isdn1#
------------------
lab-isdn#write terminal
Building configuration...
Current configuration:
!
version 11.3
service timestamps debug datetime msec
no service password-encryption
service udp-small-servers
service tcp-small-servers
!
hostname lab-isdn
!
enable secret 5 $1$oNe1$wDbhBdcN6x9Y5gfuMjqh10
!
username lab-isdn1 password 0 cisco
ip host ciscoca-ultra 171.69.54.46
ip host lab-isdn1 12.12.12.13
ip domain-name cisco.com
ip name-server 171.68.10.70
ip name-server 171.68.122.99
isdn switch-type basic-ni1
!
crypto ipsec transform-set mypolicy ah-sha-hmac
 esp-des esp-sha-hmac
!
crypto map test 10 ipsec-isakmp
  set peer 12.12.12.13
 set transform-set mypolicy
 match address 133
!
crypto ca identity lab
 enrollment url http://ciscoca-ultra
  crl optional
```

```
crypto ca certificate chain lab
  certificate 44FC6C531FC3446927E4EE307A806B20
   308201E0 3082018A A0030201 02021044
   FC6C531F C3446927 E4EE307A 806B2030
   0D06092A 864886F7 0D010104 05003042
   31163014 06035504 0A130D43 6973636F
   20537973 74656D73 3110300E 06035504
   0B130744 65767465 73743116 30140603
   55040313 0D434953 434F4341 2D554C54
   5241301E 170D3938 30343038 30303030
   30305A17 0D393930 34303832 33353935
   395A305A 31263024 06092A86 4886F70D
   01090216 17737461 6E6E6F75 732D6973
   646E2E63 6973636F 2E636F6D 311E301C
   060A2B06 0104012A 020B0201 130E3137
   312E3638 2E313137 2E313839 3110300E
   06035504 05130735 36373939 3139305C
   300D0609 2A864886 F70D0101 01050003
   4B003048 024100B8 F4A17A70 FAB5C2E3
   39186513 486779C7 61EF0AC1 3B6CFF83
   810E6D28 B3E4C034 CD803CFF 5158C270
   28FEBCDE CB6EF2D4 83BDD9B3 EAF915DB
   78266E96 500CD702 03010001 A3443042
   300B0603 551D0F04 04030205 20302806
   03551D11 0421301F 82177374 616E6E6F
   75732D69 73646E2E 63697363 6F2E636F
   6D8704AB 4475BD30 09060355 1D130402
   3000300D 06092A86 4886F70D 01010405
   00034100 BF65B931 0F960195 ABDD41D5
   622743D9 C12B5499 B3A8EB30 5005E6CC
   7FDF7C5B 51D13EB8 D46187E5 A1E7F711
   AEB7B33B AA4C6728 7A4BA692 00A44A05 C5CF973F
   quit
  certificate ca 3051DF7169BEE31B821DFE4B3A338E5F
   30820182 3082012C A0030201 02021030
   51DF7169 BEE31B82 1DFE4B3A 338E5F30
   0D06092A 864886F7 0D010104 05003042
   31163014 06035504 0A130D43 6973636F
   20537973 74656D73 3110300E 06035504
   0B130744 65767465 73743116 30140603
   55040313 0D434953 434F4341 2D554C54
   5241301E 170D3937 31323032 30313036
   32385A17 0D393831 32303230 31303632
   385A3042 31163014 06035504 0A130D43
   6973636F 20537973 74656D73 3110300E
   06035504 0B130744 65767465 73743116
   30140603 55040313 0D434953 434F4341
   2D554C54 5241305C 300D0609 2A864886
   F70D0101 01050003 4B003048 024100C1
   B69D7BF6 34E4EE28 A84E0DC6 FCA4DEA8
   04D89E50 C5EBE862 39D51890 D0D4B732
   678BDBF2 80801430 E5E56E7C C126E2DD
   DBE9695A DF8E5BA7 E67BAE87 29375302
   03010001 300D0609 2A864886 F70D0101
   04050003 410035AA 82B5A406 32489413
   A7FF9A9A E349E5B4 74615E05 058BA3CE
   7C5F00B4 019552A5 E892D2A3 86763A1F
   2852297F C68EECE1 F41E9A7B 2F38D02A
   B1D2F817 3F7B
  m + certificate 52A46D5D10B18A6F51E6BC735A36508C
   308201E0 3082018A A0030201 02021052
   A46D5D10 B18A6F51 E6BC735A 36508C30
   0D06092A 864886F7 0D010104 05003042
```

```
 31163014 06035504 0A130D43 6973636F
   20537973 74656D73 3110300E 06035504
   0B130744 65767465 73743116 30140603
   55040313 0D434953 434F4341 2D554C54
   5241301E 170D3938 30343038 30303030
   30305A17 0D393930 34303832 33353935
   395A305A 31263024 06092A86 4886F70D
   01090216 17737461 6E6E6F75 732D6973
   646E2E63 6973636F 2E636F6D 311E301C
   060A2B06 0104012A 020B0201 130E3137
   312E3638 2E313137 2E313839 3110300E
   06035504 05130735 36373939 3139305C
   300D0609 2A864886 F70D0101 01050003
   4B003048 024100D7 71AD5672 B487A019
   5ECD1954 6F919A3A 6270102E 5A9FF4DC
   7A608480 FB27A181 715335F4 399D3E57
   7F72B323 BF0620AB 60C371CF 4389BA4F
   C60EE6EA 21E06302 03010001 A3443042
   300B0603 551D0F04 04030207 80302806
   03551D11 0421301F 82177374 616E6E6F
   75732D69 73646E2E 63697363 6F2E636F
   6D8704AB 4475BD30 09060355 1D130402
   3000300D 06092A86 4886F70D 01010405
   00034100 8AD45375 54803CF3 013829A8
   8DB225A8 25342160 94546F3C 4094BBA3
   F2F5A378 97E2F06F DCFFC509 A07B930A
  FBE6C3CA E1FC7FD9 1E69B872 C402E62A A8814C09
   quit
!
interface Ethernet0
 ip address 20.20.20.20 255.255.255.0
!
interface BRI0
 description bri to rtp
 ip address 12.12.12.12 255.255.255.0
 no ip proxy-arp
 encapsulation ppp
 no ip mroute-cache
 bandwidth 128
 load-interval 30
 dialer idle-timeout 99999
 dialer hold-queue 40
 dialer-group 1
 isdn spid1 919472417100 4724171
 isdn spid2 919472417201 4724172
 ppp authentication chap
 crypto map test
!
ip classless
ip route 0.0.0.0 0.0.0.0 12.12.12.13
access-list 133 permit ip 20.20.20.0 0.0.0.255
 40.40.40.0 0.0.0.255
dialer-list 1 protocol ip permit
!
line con 0
 exec-timeout 0 0
line vty 0 4
 password ww
 login
!
end
```

```
lab-isdn#
```
------------------ RSA-sig -------------------------- lab-isdn#**show debug** Cryptographic Subsystem: Crypto ISAKMP debugging is on Crypto Engine debugging is on Crypto IPSEC debugging is on lab-isdn# lab-isdn# \*Mar 21 20:16:50.871: ISAKMP (4): processing SA payload. message  $ID = 0$ \*Mar 21 20:16:50.871: ISAKMP (4): Checking ISAKMP transform 1 against priority 65535 policy \*Mar 21 20:16:50.875: ISAKMP: encryption DES-CBC \*Mar 21 20:16:50.875: ISAKMP: hash SHA \*Mar 21 20:16:50.875: ISAKMP: default group 1 \*Mar 21 20:16:50.875: ISAKMP: auth RSA sig \*Mar 21 20:16:50.879: ISAKMP (4): atts are acceptable. Next payload is 0 \*Mar 21 20:16:50.879: Crypto engine 0: generate alg param \*Mar 21 20:16:54.070: CRYPTO\_ENGINE: Dh phase 1 status: 0 \*Mar 21 20:16:54.090: ISAKMP (4): SA is doing RSA signature authentication \*Mar 21 20:16:57.343: ISAKMP (4): processing KE payload. message ID = 0 \*Mar 21 20:16:57.347: Crypto engine 0: generate alg param \*Mar 21 20:17:01.168: ISAKMP (4): processing NONCE payload. message ID = 0 \*Mar 21 20:17:01.176: Crypto engine 0: create ISAKMP SKEYID for conn id 4 \*Mar 21 20:17:01.188: ISAKMP (4): SKEYID state generated \*Mar 21 20:17:07.331: ISAKMP (4): processing ID payload. message ID = 0 \*Mar 21 20:17:07.331: ISAKMP (4): processing CERT payload. message ID = 0 \*Mar 21 20:17:07.497: ISAKMP (4): cert approved with warning \*Mar 21 20:17:07.600: ISAKMP (4): processing SIG payload. message ID = 0 \*Mar 21 20:17:07.608: Crypto engine 0: RSA decrypt with public key \*Mar 21 20:17:07.759: generate hmac context for conn id 4 \*Mar 21 20:17:07.767: ISAKMP (4): SA has been authenticated \*Mar 21 20:17:07.775: generate hmac context for conn id 4 \*Mar 21 20:17:07.783: Crypto engine 0: RSA encrypt with private key \*Mar 21 20:17:08.672: CRYPTO\_ENGINE: key process suspended and continued \*Mar 21 20:17:08.878: CRYPTO\_ENGINE: key process suspended and continued \*Mar 21 20:17:09.088: CRYPTO\_ENGINE: key process suspended and continued \*Mar 21 20:17:09.291: CRYPTO\_ENGINE: key process suspended and continued \*Mar 21 20:17:09.493: CRYPTO\_ENGINE: key process suspended and continued

\*Mar 21 20:17:09.795: CRYPTO\_ENGINE: key process suspended and continued \*Mar 21 20:17:10.973: generate hmac context for conn id 4 \*Mar 21 20:17:10.981: ISAKMP (4): processing SA payload. message ID = -538880964 \*Mar 21 20:17:10.981: ISAKMP (4): Checking IPSec proposal 1 \*Mar 21 20:17:10.981: ISAKMP: transform 1, AH\_SHA\_HMAC \*Mar 21 20:17:10.985: ISAKMP: attributes in transform: \*Mar 21 20:17:10.985: ISAKMP: encaps is 1 \*Mar 21 20:17:10.985: ISAKMP: SA life type in seconds \*Mar 21 20:17:10.985: ISAKMP: SA life duration (basic) of 3600 \*Mar 21 20:17:10.989: ISAKMP: SA life type in kilobytes \*Mar 21 20:17:10.989: ISAKMP: SA life duration (VPI) of 0x0 0x46 0x50 0x0 \*Mar 21 20:17:10.993: ISAKMP (4): atts are acceptable. \*Mar 21 20:17:10.993: ISAKMP (4): Checking IPSec proposal 1 \*Mar 21 20:17:10.993: ISAKMP: transform 1, ESP\_DES \*Mar 21 20:17:10.997: ISAKMP: attributes in transform: \*Mar 21 20:17:10.997: ISAKMP: encaps is 1 \*Mar 21 20:17:10.997: ISAKMP: SA life type in seconds \*Mar 21 20:17:10.997: ISAKMP: SA life duration (basic) of 3600 \*Mar 21 20:17:11.001: ISAKMP: SA life type in kilobytes \*Mar 21 20:17:11.001: ISAKMP: SA life duration (VPI) of 0x0 0x46 0x50 0x0 \*Mar 21 20:17:11.001: ISAKMP: HMAC algorithm is SHA \*Mar 21 20:17:11.005: ISAKMP (4): atts are acceptable. \*Mar 21 20:17:11.005: IPSEC(validate\_proposal\_request): proposal part #1, (key eng. msg.) dest= 12.12.12.12, SRC= 12.12.12.13, dest\_proxy= 20.20.20.0/0.0.0.0/0/0, src\_proxy= 40.40.40.0/0.0.0.16/0/0, protocol= AH, transform= ah-sha-hmac , lifedur= 0s and 0kb, spi= 0x0(0), conn\_id= 0, keysize= 0, flags= 0x4 \*Mar 21 20:17:11.013: IPSEC(validate\_proposal\_request): proposal part #2, (key eng. msg.) dest= 12.12.12.12, SRC= 12.12.12.13, dest\_proxy= 20.20.20.0/0.0.0.0/0/0, src\_proxy= 40.40.40.0/0.0.0.16/0/0, protocol= ESP, transform= esp-des esp-sha-hmac , lifedur= 0s and 0kb, spi= 0x0(0), conn\_id= 0, keysize= 0, flags= 0x4 \*Mar 21 20:17:11.021: ISAKMP (4): processing NONCE payload. message ID =  $-538880964$ \*Mar 21 20:17:11.021: ISAKMP (4): processing ID payload. message ID =  $-538880964$ \*Mar 21 20:17:11.021: ISAKMP (4): processing ID payload. message ID =  $-538880964$ \*Mar 21 20:17:11.025: IPSEC(key\_engine): got a queue event... \*Mar 21 20:17:11.029: IPSEC(spi\_response): getting spi 112207019 for SA from 12.12.12.13 to 12.12.12.12 for prot 2 \*Mar 21 20:17:11.033: IPSEC(spi\_response): getting spi 425268832 for SA from 12.12.12.13 to 12.12.12.12 for prot 3 \*Mar 21 20:17:11.279: generate hmac context for conn id 4 \*Mar 21 20:17:11.612: generate hmac context for conn id 4 \*Mar 21 20:17:11.644: ISAKMP (4): Creating IPSec SAs \*Mar 21 20:17:11.644: inbound SA from 12.12.12.13 to 12.12.12.12 (proxy 40.40.40.0 to 20.20.20.0 ) \*Mar 21 20:17:11.648: has spi 112207019

and conn\_id 5 and flags 4 \*Mar 21 20:17:11.648: lifetime of 3600 seconds \*Mar 21 20:17:11.648: lifetime of 4608000 kilobytes \*Mar 21 20:17:11.652: outbound SA from 12.12.12.12 to 12.12.12.13 (proxy 20.20.20.0 to 40.40.40.0 ) \*Mar 21 20:17:11.652: has spi 83231845 and conn\_id 6 and flags 4 \*Mar 21 20:17:11.656: lifetime of 3600 seconds \*Mar 21 20:17:11.656: lifetime of 4608000 kilobytes \*Mar 21 20:17:11.656: ISAKMP (4): Creating IPSec SAs \*Mar 21 20:17:11.656: inbound SA from 12.12.12.13 to 12.12.12.12 (proxy 40.40.40.0 to 20.20.20.0 ) \*Mar 21 20:17:11.660: has spi 425268832 and conn\_id 7 and flags 4 \*Mar 21 20:17:11.660: lifetime of 3600 seconds \*Mar 21 20:17:11.664: lifetime of 4608000 kilobytes \*Mar 21 20:17:11.664: outbound SA from 12.12.12.12 to 12.12.12.13 (proxy 20.20.20.0 to 40.40.40.0 ) \*Mar 21 20:17:11.668: has spi 556010247 and conn\_id 8 and flags 4 \*Mar 21 20:17:11.668: lifetime of 3600 seconds \*Mar 21 20:17:11.668: lifetime of 4608000 kilobytes \*Mar 21 20:17:11.676: IPSEC(key\_engine): got a queue event... \*Mar 21 20:17:11.676: IPSEC(initialize\_sas): , (key eng. msg.) dest= 12.12.12.12, SRC= 12.12.12.13, dest\_proxy= 20.20.20.0/255.255.255.0/0/0, src\_proxy= 40.40.40.0/255.255.255.0/0/0, protocol= AH, transform= ah-sha-hmac , lifedur= 3600s and 4608000kb, spi= 0x6B024AB(112207019), conn\_id= 5, keysize= 0, flags= 0x4 \*Mar 21 20:17:11.680: IPSEC(initialize\_sas): , (key eng. msg.) SRC= 12.12.12.12, dest= 12.12.12.13, src\_proxy= 20.20.20.0/255.255.255.0/0/0, dest\_proxy= 40.40.40.0/255.255.255.0/0/0, protocol= AH, transform= ah-sha-hmac , lifedur= 3600s and 4608000kb, spi= 0x4F60465(83231845), conn\_id= 6, keysize= 0, flags= 0x4 \*Mar 21 20:17:11.687: IPSEC(initialize\_sas): , (key eng. msg.) dest= 12.12.12.12, SRC= 12.12.12.13, dest proxy= 20.20.20.0/255.255.255.0/0/0, src\_proxy= 40.40.40.0/255.255.255.0/0/0, protocol= ESP, transform= esp-des esp-sha-hmac , lifedur= 3600s and 4608000kb, spi= 0x19591660(425268832), conn\_id= 7, keysize= 0, flags= 0x4 \*Mar 21 20:17:11.691: IPSEC(initialize\_sas): , (key eng. msg.) SRC= 12.12.12.12, dest= 12.12.12.13, src\_proxy= 20.20.20.0/255.255.255.0/0/0, dest\_proxy= 40.40.40.0/255.255.255.0/0/0, protocol= ESP, transform= esp-des esp-sha-hmac , lifedur= 3600s and 4608000kb, spi= 0x21240B07(556010247), conn\_id= 8, keysize= 0, flags= 0x4 \*Mar 21 20:17:11.699: IPSEC(create\_sa): sa created, (sa) sa\_dest= 12.12.12.12, sa\_prot= 51, sa\_spi= 0x6B024AB(112207019), sa\_trans= ah-sha-hmac , sa\_conn\_id= 5 \*Mar 21 20:17:11.703: IPSEC(create\_sa): sa created, (sa) sa\_dest= 12.12.12.13, sa\_prot= 51, sa\_spi= 0x4F60465(83231845), sa trans= ah-sha-hmac , sa\_conn\_id= 6 \*Mar 21 20:17:11.707: IPSEC(create\_sa): sa created, (sa) sa\_dest= 12.12.12.12, sa\_prot= 50, sa\_spi= 0x19591660(425268832), sa\_trans= esp-des esp-sha-hmac , sa\_conn\_id= 7 \*Mar 21 20:17:11.707: IPSEC(create\_sa): sa created, (sa) sa\_dest= 12.12.12.13, sa\_prot= 50, sa\_spi= 0x21240B07(556010247), sa\_trans= esp-des esp-sha-hmac , sa\_conn\_id= 8

### <span id="page-37-0"></span>Fehlerbehebung für IPSec und ISAKMP

Es ist im Allgemeinen ratsam, jede Sitzung zur Fehlerbehebung zu beginnen, indem Sie Informationen mithilfe der folgenden Befehle sammeln. Ein Sternchen (\*) weist auf einen besonders nützlichen Befehl hin. Weitere Informationen finden Sie unter [IP-](//www.cisco.com/warp/customer/707/ipsec_debug.html)[Sicherheitsfehlerbehebung - Debugbefehle verstehen und verwenden](//www.cisco.com/warp/customer/707/ipsec_debug.html).

Bestimmte show-Befehle werden vom [Output Interpreter Tool](https://www.cisco.com/cgi-bin/Support/OutputInterpreter/home.pl) unterstützt (nur [registrierte](//tools.cisco.com/RPF/register/register.do) Kunden), mit dem Sie eine Analyse der show-Befehlsausgabe anzeigen können.

Hinweis: Bevor Sie Debugbefehle ausgeben, lesen Sie [Wichtige Informationen über Debug-](//www.cisco.com/en/US/tech/tk801/tk379/technologies_tech_note09186a008017874c.shtml)[Befehle.](//www.cisco.com/en/US/tech/tk801/tk379/technologies_tech_note09186a008017874c.shtml)

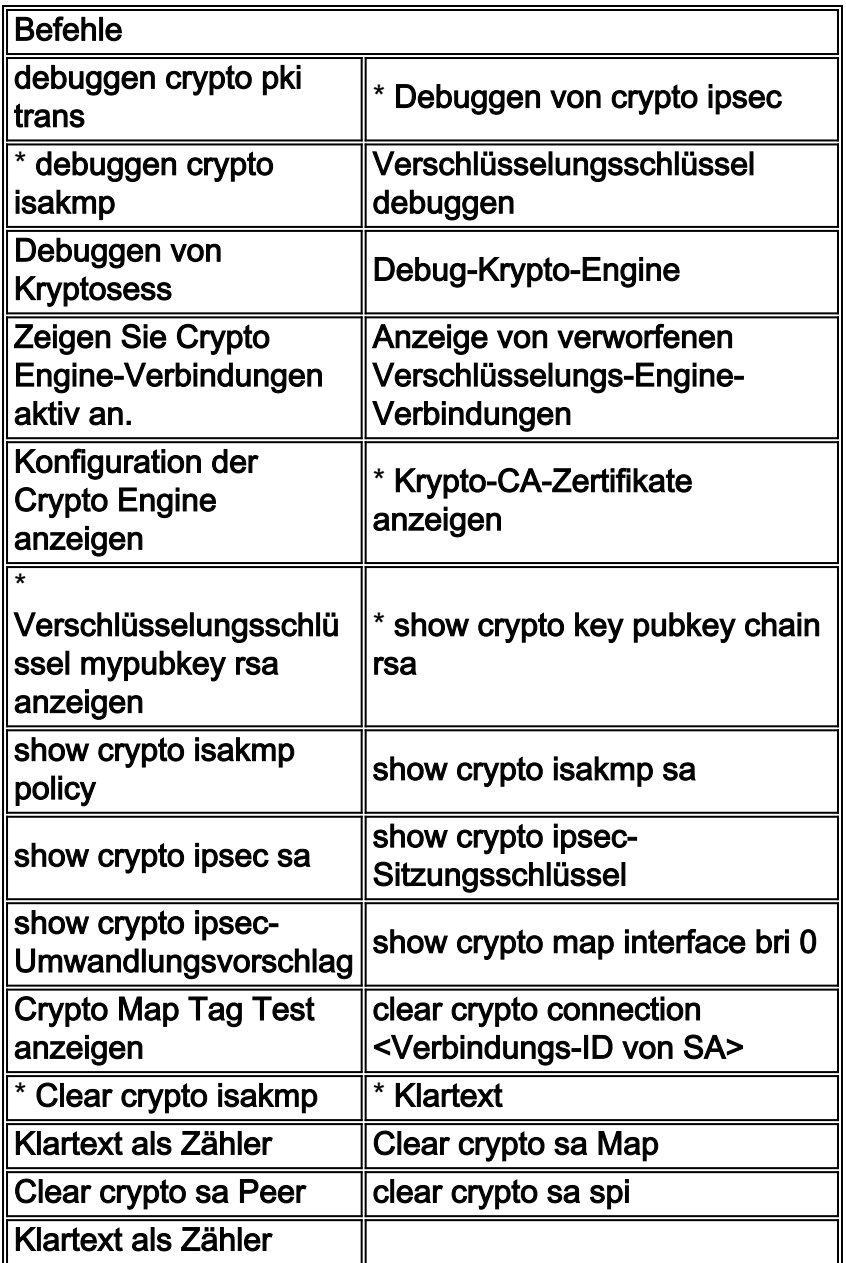

Nachfolgend finden Sie eine Beispielausgabe einiger dieser Befehle.

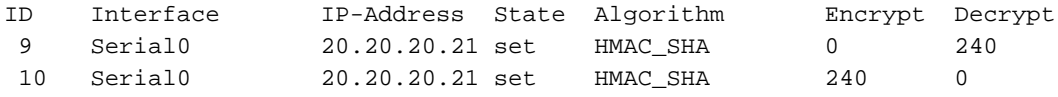

#### wan2511#**show crypto engine connections dropped-packet**

Interface IP-Address Drop Count

#### wan2511#**show crypto engine configuration**

slot: 0 engine name: unknown engine type: software serial number: 01496536 platform: rp crypto engine crypto lib version: 10.0.0

#### Encryption Process Info: input queue top: 140 input queue bot: 140 input queue count: 0

#### wan2511#**show crypto key mypubkey rsa**

% Key pair was generated at: 00:09:04 UTC Mar 1 1993 Key name: wan2511.cisco.com Usage: General Purpose Key Key Data: 305C300D 06092A86 4886F70D 01010105 00034B00 30480241 00E9007B E5CD7DC8 6E1C0423 92044254 92C972AD 0CCE9796 86797EAA B6C4EFF0 0F0A5378 6AFAE43B 3A2BD92F 98039DAC 08741E82 5D9053C4 D9CFABC1 AB54E0E2 BB020301 0001

#### wan2511#**show crypto key pubkey-chain rsa** wan2511#

#### wan2511#**show crypto isakmp policy**

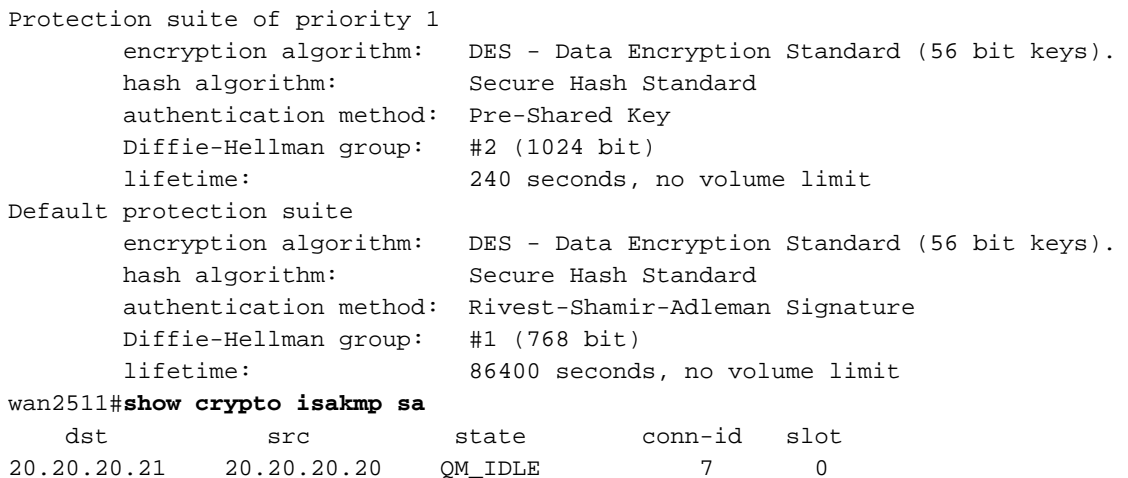

#### wan2511# wan2511#**show crypto ipsec sa**

interface: Serial0 Crypto map tag: test, local addr. 20.20.20.21

 local ident (addr/mask/prot/port): (50.50.50.0/255.255.255.0/0/0) remote ident (addr/mask/prot/port): (60.60.60.0/255.255.255.0/0/0) current\_peer: 20.20.20.20 PERMIT, flags={origin\_is\_acl,ident\_is\_ipsec,} #pkts encaps: 320, #pkts encrypt: 320, #pkts digest 320 #pkts decaps: 320, #pkts decrypt: 320, #pkts verify 320

```
 #send errors 0, #recv errors 0
      local crypto endpt.: 20.20.20.21, remote crypto endpt.: 20.20.20.20
      path mtu 1500, media mtu 1500
      current outbound spi: 6625CD
      inbound esp sas:
       spi: 0x1925112F(421859631)
         transform: esp-des esp-sha-hmac ,
        in use settings ={Tunnel, } slot: 0, conn id: 11, crypto map: test
         sa timing: remaining key lifetime (k/sec): (4607971/3354)
         IV size: 8 bytes
         replay detection support: Y
      inbound ah sas:
       spi: 0x12050DD2(302321106)
         transform: ah-sha-hmac ,
         in use settings ={Tunnel, }
         slot: 0, conn id: 9, crypto map: test
         sa timing: remaining key lifetime (k/sec): (4607958/3354)
         replay detection support: Y
      outbound esp sas:
       spi: 0x3262313(52830995)
         transform: esp-des esp-sha-hmac ,
        in use settings ={Tunnel, } slot: 0, conn id: 12, crypto map: test
         sa timing: remaining key lifetime (k/sec): (4607971/3354)
         IV size: 8 bytes
         replay detection support: Y
      outbound ah sas:
       spi: 0x6625CD(6694349)
         transform: ah-sha-hmac ,
        in use settings =\{Tunnel, \} slot: 0, conn id: 10, crypto map: test
         sa timing: remaining key lifetime (k/sec): (4607958/3354)
         replay detection support: Y
wan2511#show crypto ipsec session-key
Session key lifetime: 4608000 kilobytes/3600 seconds
wan2511#show crypto ipsec transform-proposal
Transform proposal auth2: { ah-sha-hmac }
   supported settings = \{ Tunnel, \},
   default settings = \{ Tunnel, \},
   will negotiate = \{ Tunnel, \},
    { esp-des esp-sha-hmac }
   supported settings = \{ Tunnel, \},
   default settings = \{ Tunnel, \},
   will negotiate = \{ Tunnel, \},
wan2511#show crypto map interface serial 0
Crypto Map "test" 10 ipsec-isakmp
        Peer = 20.20.20.20
         Extended IP access list 133
```
access-list 133 permit ip

source: addr = 50.50.50.0/0.0.0.255

dest:  $addr = 60.60.60.0/0.0.0.255$  Current peer: 20.20.20.20 Session key lifetime: 4608000 kilobytes/3600 seconds PFS (Y/N): N Transform proposals={ auth2, } wan2511#**show crypto map tag test** Crypto Map "test" 10 ipsec-isakmp Peer = 20.20.20.20 Extended IP access list 133 access-list 133 permit ip source: addr = 50.50.50.0/0.0.0.255 dest:  $addr = 60.60.60.0/0.0.0.255$  Current peer: 20.20.20.20 Session key lifetime: 4608000 kilobytes/3600 seconds PFS (Y/N): N Transform proposals={ auth2, } wan2511# --------------------- lab-isdn1#**show crypto engine connections active** ID Interface IP-Address State Algorithm Encrypt Decrypt 5 BRI0 12.12.12.13 set HMAC\_SHA 0 89 6 BRI0 12.12.12.13 set HMAC\_SHA 89 0 lab-isdn1#**show crypto engine connections dropped-packet** Interface IP-Address Drop Count BRI0 12.12.12.13 4 lab-isdn1#**show crypto engine configuration** slot: 0 engine name: unknown engine type: software serial number: 05679987 platform: rp crypto engine crypto lib version: 10.0.0 Encryption Process Info: input queue top: 243 input queue bot: 243 input queue count: 0 lab-isdn1#**show crypto ca cert** Certificate Subject Name Name: lab-isdn1.cisco.com Serial Number: 05679987 Status: Available Certificate Serial Number: 3E1ED472BDA2CE0163FB6B0B004E5EEE Key Usage: Encryption CA Certificate Status: Available Certificate Serial Number: 3051DF7169BEE31B821DFE4B3A338E5F Key Usage: Not Set Certificate Subject Name Name: lab-isdn1.cisco.com Serial Number: 05679987 Status: Available Certificate Serial Number: 503968D890F7D409475B7280162754D2 Key Usage: Signature

lab-isdn1#**show crypto key mypubkey rsa** % Key pair was generated at: 03:10:23 UTC Mar 21 1993 Key name: lab-isdn1.cisco.com Usage: Signature Key Key Data: 305C300D 06092A86 4886F70D 01010105 00034B00 30480241 00BECE2D 8CB32E6B 090ADE0D 46AF8D4A 1F378500 3435D0C7 293BF915 180C9E4C F81A6A43 AEE4F046 87B8E285 9D33D5CE 042E5DDE A63DA54A 312AD425 5A756014 CB020301 0001 % Key pair was generated at: 03:11:17 UTC Mar 21 1993 Key name: lab-isdn1.cisco.com Usage: Encryption Key Key Data: 305C300D 06092A86 4886F70D 01010105 00034B00 30480241 00D2D125 FFBBFC6E 5693CB43 855473C1 65BC7CCA F645C35B ED554BAA 0B119AFA 6F0853F5 745E0B84 922E39B5 FA84C4DD 05C19AA6 25818439 5C6CBC7F A4614F61 77020301 0001 lab-isdn1#**show crypto key pubkey-chain rsa** Key name: Cisco SystemsDevtestCISCOCA-ULTRA Key serial number: C7040262 Key usage: signatures only Key source: certificate Key data: 305C300D 06092A86 4886F70D 01010105 00034B00 30480241 00C1B69D 7BF634E4 EE28A84E 0DC6FCA4 DEA804D8 9E50C5EB E86239D5 1890D0D4 B732678B DBF28080 1430E5E5 6E7CC126 E2DDDBE9 695ADF8E 5BA7E67B AE872937 53020301 0001 Key name: lab-isdn.cisco.com Key address: 171.68.117.189 Key serial number: 05679919 Key usage: general purpose Key source: certificate Key data: 305C300D 06092A86 4886F70D 01010105 00034B00 30480241 00D771AD 5672B487 A0195ECD 19546F91 9A3A6270 102E5A9F F4DC7A60 8480FB27 A1817153 35F4399D 3E577F72 B323BF06 20AB60C3 71CF4389 BA4FC60E E6EA21E0 63020301 0001 lab-isdn1#**show crypto isakmp policy** Default protection suite

 encryption algorithm: DES - Data Encryption Standard (56 bit keys). hash algorithm: Secure Hash Standard authentication method: Rivest-Shamir-Adleman Signature Diffie-Hellman group: #1 (768 bit) lifetime: 86400 seconds, no volume limit

#### lab-isdn1#**show crypto isakmp sa**

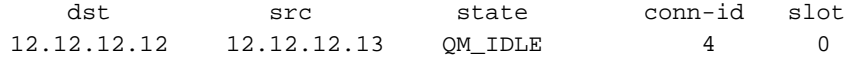

#### lab-isdn1#**show crypto ipsec sa**

```
interface: BRI0
     Crypto map tag: test, local addr. 12.12.12.13
    local ident (addr/mask/prot/port): (40.40.40.0/255.255.255.0/0/0)
    remote ident (addr/mask/prot/port): (20.20.20.0/255.255.255.0/0/0)
    current_peer: 12.12.12.12
      PERMIT, flags={origin_is_acl,ident_is_ipsec,}
     #pkts encaps: 89, #pkts encrypt: 89, #pkts digest 89
     #pkts decaps: 89, #pkts decrypt: 89, #pkts verify 89
     #send errors 11, #recv errors 0
      local crypto endpt.: 12.12.12.13, remote crypto endpt.: 12.12.12.12
      path mtu 1500, media mtu 1500
      current outbound spi: 6B024AB
      inbound esp sas:
       spi: 0x21240B07(556010247)
         transform: esp-des esp-sha-hmac ,
        in use settings =\{Tunnel, \} slot: 0, conn id: 7, crypto map: test
         sa timing: remaining key lifetime (k/sec): (4607989/3062)
         IV size: 8 bytes
         replay detection support: Y
      inbound ah sas:
       spi: 0x4F60465(83231845)
         transform: ah-sha-hmac ,
        in use settings ={Tunnel, } slot: 0, conn id: 5, crypto map: test
         sa timing: remaining key lifetime (k/sec): (4607984/3062)
         replay detection support: Y
      outbound esp sas:
       spi: 0x19591660(425268832)
         transform: esp-des esp-sha-hmac ,
        in use settings =\{Tunnel, \} slot: 0, conn id: 8, crypto map: test
         sa timing: remaining key lifetime (k/sec): (4607989/3062)
         IV size: 8 bytes
         replay detection support: Y
      outbound ah sas:
       spi: 0x6B024AB(112207019)
         transform: ah-sha-hmac ,
         in use settings ={Tunnel, }
         slot: 0, conn id: 6, crypto map: test
         sa timing: remaining key lifetime (k/sec): (4607984/3062)
         replay detection support: Y
```
lab-isdn1#**show crypto ipsec session-key** Session key lifetime: 4608000 kilobytes/3600 seconds

### lab-isdn1#**show crypto ipsec transform-proposal**

```
Transform proposal mypolicy: { ah-sha-hmac }
  supported settings = \{ Tunnel, \},
  default settings = \{ Tunnel, \},
```

```
will negotiate = \{ Tunnel, \},
    { esp-des esp-sha-hmac }
   supported settings = \{ Tunnel, \},
   default settings = \{ Tunnel, \},
   will negotiate = \{ Tunnel, \},
lab-isdn1#show crypto map interface bri 0
Crypto Map "test" 10 ipsec-isakmp
         Peer = 12.12.12.12
         Extended IP access list 144
             access-list 144 permit ip
                 source: addr = 40.40.40.0/0.0.0.255
                dest: addr = 20.20.20.0/0.0.0.255 Current peer: 12.12.12.12
         Session key lifetime: 4608000 kilobytes/3600 seconds
         PFS (Y/N): N
         Transform proposals={ mypolicy, }
lab-isdn1#show crypto map tag test
Crypto Map "test" 10 ipsec-isakmp
         Peer = 12.12.12.12
         Extended IP access list 144
             access-list 144 permit ip
                 source: addr = 40.40.40.0/0.0.0.255
                dest: addr = 20.20.20.0/0.0.0.255 Current peer: 12.12.12.12
         Session key lifetime: 4608000 kilobytes/3600 seconds
         PFS (Y/N): N
         Transform proposals={ mypolicy, }
lab-isdn1#
----------------------------
lab-isdn1#clear crypto isakmp
lab-isdn1#
*Mar 21 20:58:34.503: ISADB: reaper checking SA, conn_id = 4 DELETE IT!
*Mar 21 20:58:34.507: generate hmac context for conn id 4
*Mar 21 20:58:34.519: CRYPTO(epa_release_crypto_conn_entry): released conn 4
lab-isdn1#
lab-isdn1#clear crypto sa
lab-isdn1#
*Mar 21 20:58:42.495: IPSEC(delete_sa): deleting SA,
   (sa) sa_dest= 12.12.12.13, sa_prot= 51,
     sa_spi= 0x4F60465(83231845),
    sa trans= ah-sha-hmac , sa conn id= 5
*Mar 21 20:58:42.499: CRYPTO(epa_release_crypto_conn_entry): released conn 5
*Mar 21 20:58:42.499: IPSEC(delete_sa): deleting SA,
   (sa) sa_dest= 12.12.12.12, sa_prot= 51,
```
 sa\_spi= 0x6B024AB(112207019), sa\_trans= ah-sha-hmac , sa\_conn\_id= 6

```
*Mar 21 20:58:42.503: CRYPTO(epa_release_crypto_conn_entry): released conn 6
*Mar 21 20:58:42.503: IPSEC(delete_sa): deleting SA,
  (sa) sa_dest= 12.12.12.13, sa_prot= 50,
```
 sa\_spi= 0x21240B07(556010247), sa\_trans= esp-des esp-sha-hmac , sa\_conn\_id= 7

```
*Mar 21 20:58:42.507: CRYPTO(epa_release_crypto_conn_entry): released conn 7
*Mar 21 20:58:42.507: IPSEC(delete_sa): deleting SA,
```

```
 (sa) sa_dest= 12.12.12.12, sa_prot= 50,
```

```
 sa_spi= 0x19591660(425268832),
```

```
 sa_trans= esp-des esp-sha-hmac , sa_conn_id= 8
```

```
*Mar 21 20:58:42.511: CRYPTO(epa_release_crypto_conn_entry): released conn 8
```
# <span id="page-44-0"></span>Zugehörige Informationen

- [Konfiguration und Fehlerbehebung bei Cisco Network Layer Encryption: Hintergrund Teil 1](//www.cisco.com/warp/customer/707/16.html?referring_site=bodynav)
- [DES FIPS 46-2 am National Institute of Standards and Technology \(NIST\)](http://csrc.nist.gov/publications/fips/index.html?referring_site=bodynav)
- [DSS FIPS 186 am National Institute of Standards and Technology \(NIST\)](http://csrc.nist.gov/publications/fips/index.html?referring_site=bodynav)
- [Häufig gestellte Fragen von RSA Laboratories zur heutigen Kryptografie](http://www.rsa.com/?referring_site=bodynav)
- **[IETF-Sicherheitsstandards](http://www.ietf.org/ids.by.wg/ipsec.html?referring_site=bodynav)**
- [Konfigurieren des Internet Key Exchange Security Protocol](//www.cisco.com/en/US/docs/ios/12_1/security/configuration/guide/scdike.html?referring_site=bodynav)
- [Konfigurieren der IPSec-Netzwerksicherheit](//www.cisco.com/en/US/docs/ios/12_1/security/configuration/guide/scdipsec.html?referring_site=bodynav)
- [IPSec-Support-Seite](//www.cisco.com/en/US/tech/tk583/tk372/tsd_technology_support_protocol_home.html?referring_site=bodynav)
- [Technischer Support Cisco Systems](//www.cisco.com/cisco/web/support/index.html?referring_site=bodynav)